# **3COM SWITCH 4200G FAMILY QUICK REFERENCE GUIDE**

### **Overview**

This Command Reference applies to the following Switch 4200G models:

Switch 4200G 12-Port (3CR17660-91) Switch 4200G 24-Port (3CR17661-91) Switch 4200G 48-Port FX (3CR17662-91) Switch 4200G 1-Port 10Gigabit Module (XFP) (3C17666)

## **About the Command Line Interface**

To use and navigate the command line interface of your unit, please refer to the following points for assistance:

- When initially accessing the command line interface, press Enter when prompted. The User View menu for the unit displays. This is indicated by the chevron brackets around the name of the unit at the prompt, for example,  $<$ sw4200G $>$ .
- When in the System View menu, square brackets appear around the name of the unit at the prompt, for example, [sw4200G].
- You must be in the System View menu to access the configurable CLI commands.
- Some commands can be entered directly at any prompt from anywhere in the interface.
- If you enter part of a command followed by a **?** (with no space between), the CLI will show you all the commands that begin in that way.
- The term 'view' may be used interchangeably with the term 'menu'.
- The **undo** command is placed before the command you wish to undo, for example, **undo setauthentication** password.
- <CTRL-A> places the cursor back to the start of the command line.
- Enter the first few characters of a command and press TAB to enter the full command without having to input the entire command (where there is only one command that starts with the entered characters).
- Use the Up Arrow key at the prompt to repeat the previous command string.
- Use the Delete key to delete the character after the cursor; the Backspace key deletes the character before the cursor.
- When entering physical port numbers, Enter the port number as x/0/z, where x is the unit number and z is the physical port number.

Copyright © 2006, 3Com Corporation. All rights reserved. www.3Com.com Part Number: 10014917 Rev. AA Published: July 2006

#### **Displaying Command Parameters**

At the prompt, enter the name of the command followed by a space and **?**. For example:

<sw4200G>boot ?

The following parameters are displayed:

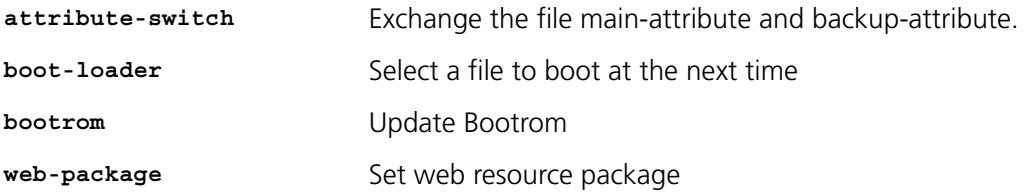

To specify boot loader, enter the command as follows:

<sw4200G>boot boot-loader ?

You only need to enter **?** if parameters exist for the command.

#### **Displaying Parent Menus**

At the prompt, enter **quit**.

#### **Displaying the User View Menu**

Press <CTRL-Z>.

#### **Obtaining Help**

At the prompt, enter **?**.

#### **Further Information**

For further information about how to use the command line interface, refer to the Command Reference Guide and the Configuration Guide, which are both available as PDF documents on the CD that accompanied the unit.

#### **Commands**

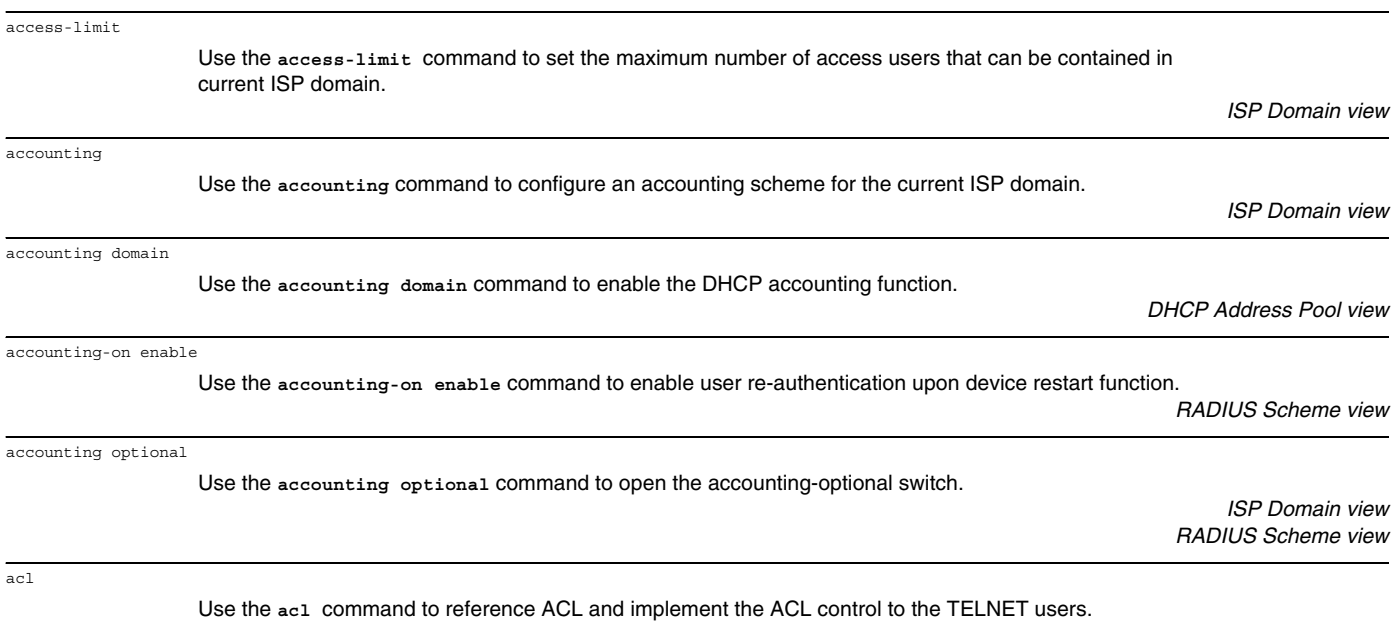

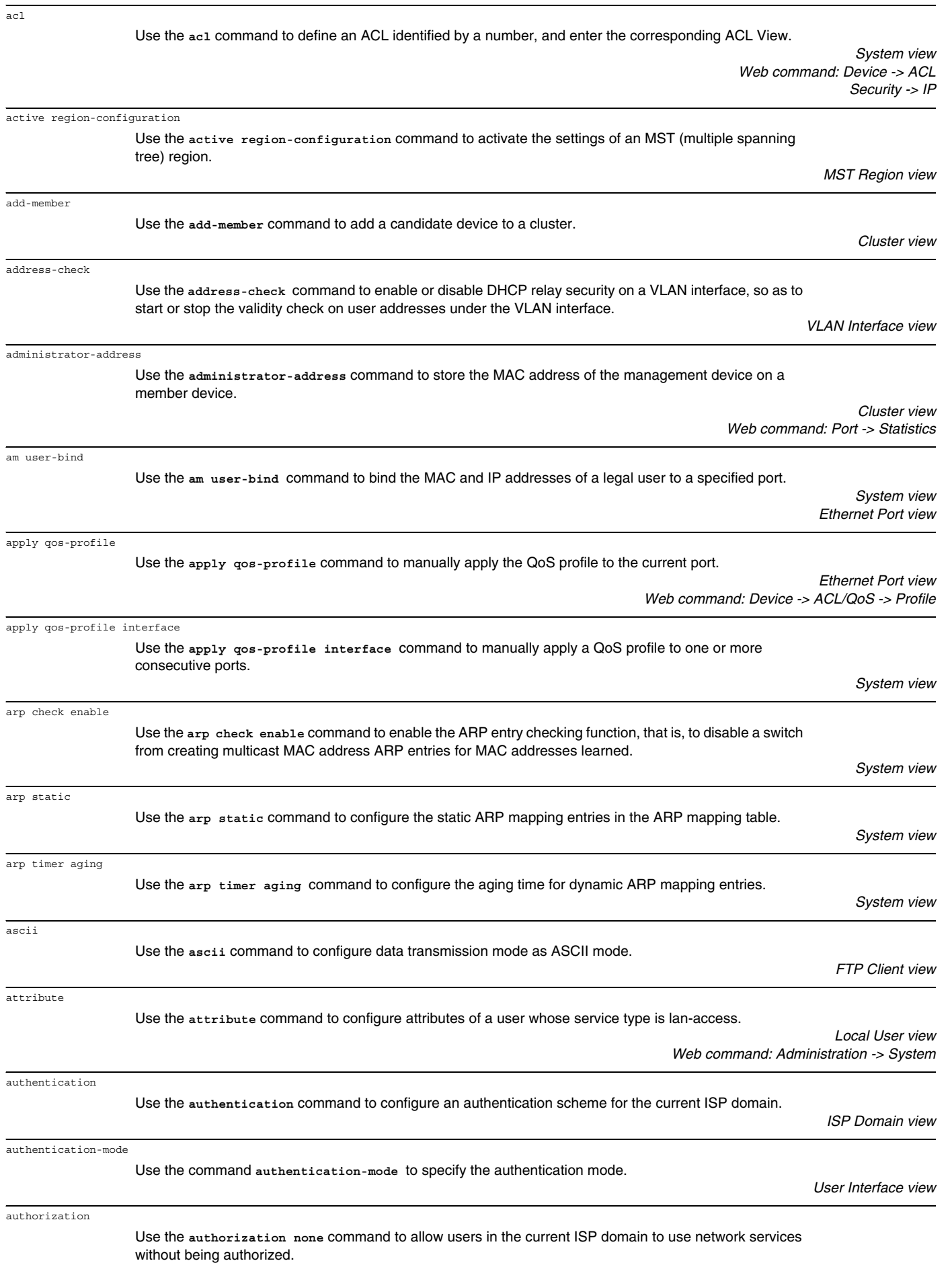

*ISP Domain view*

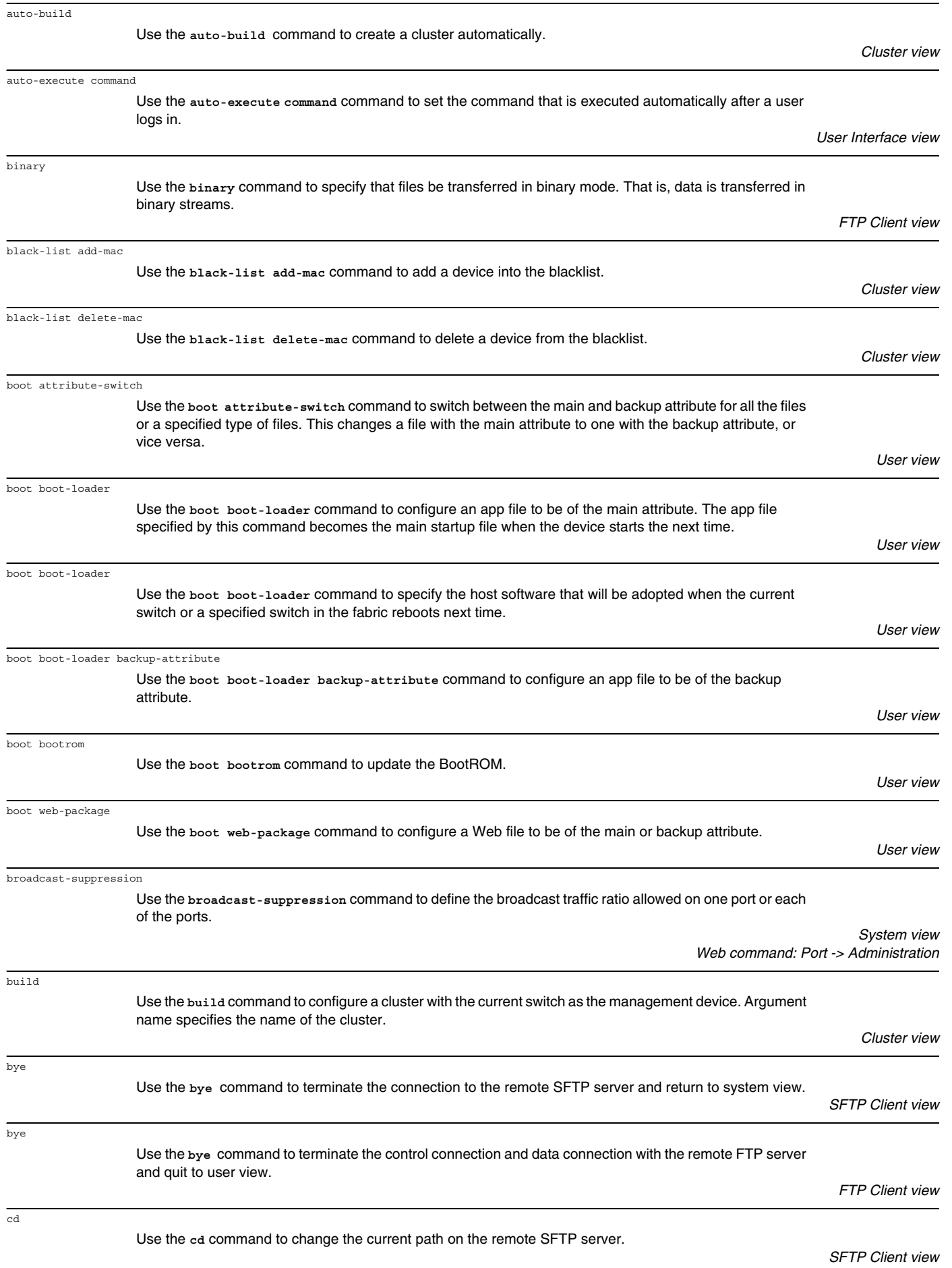

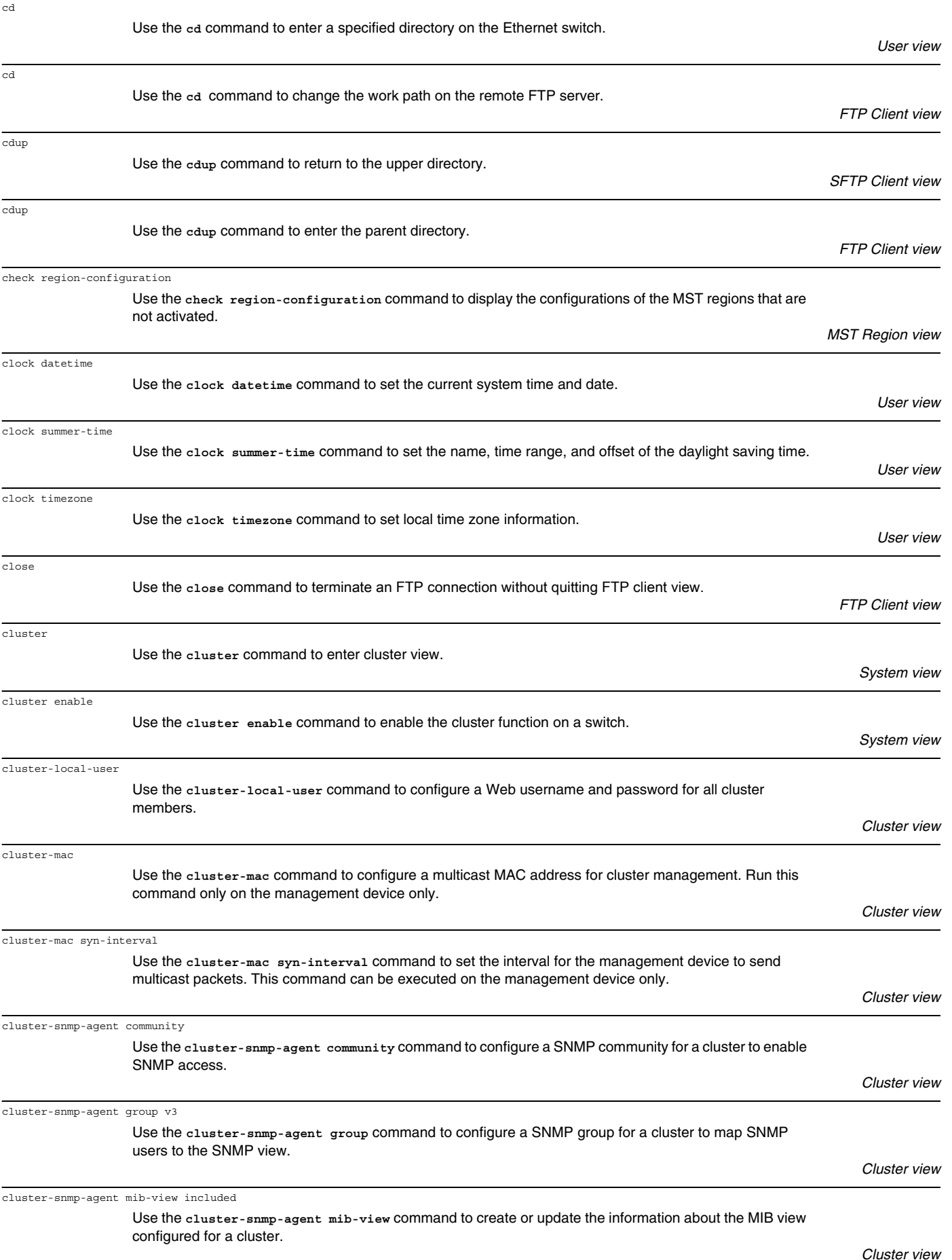

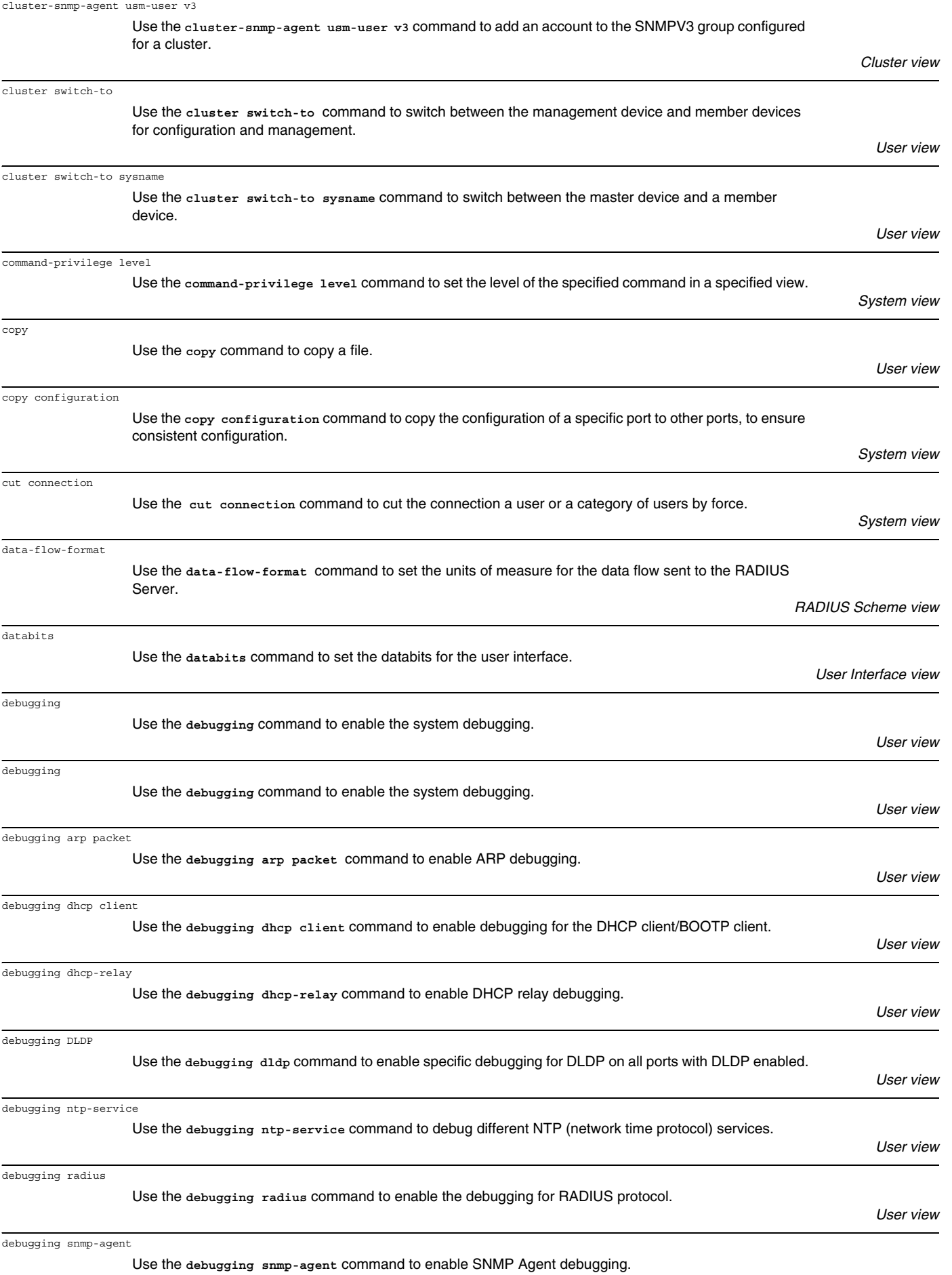

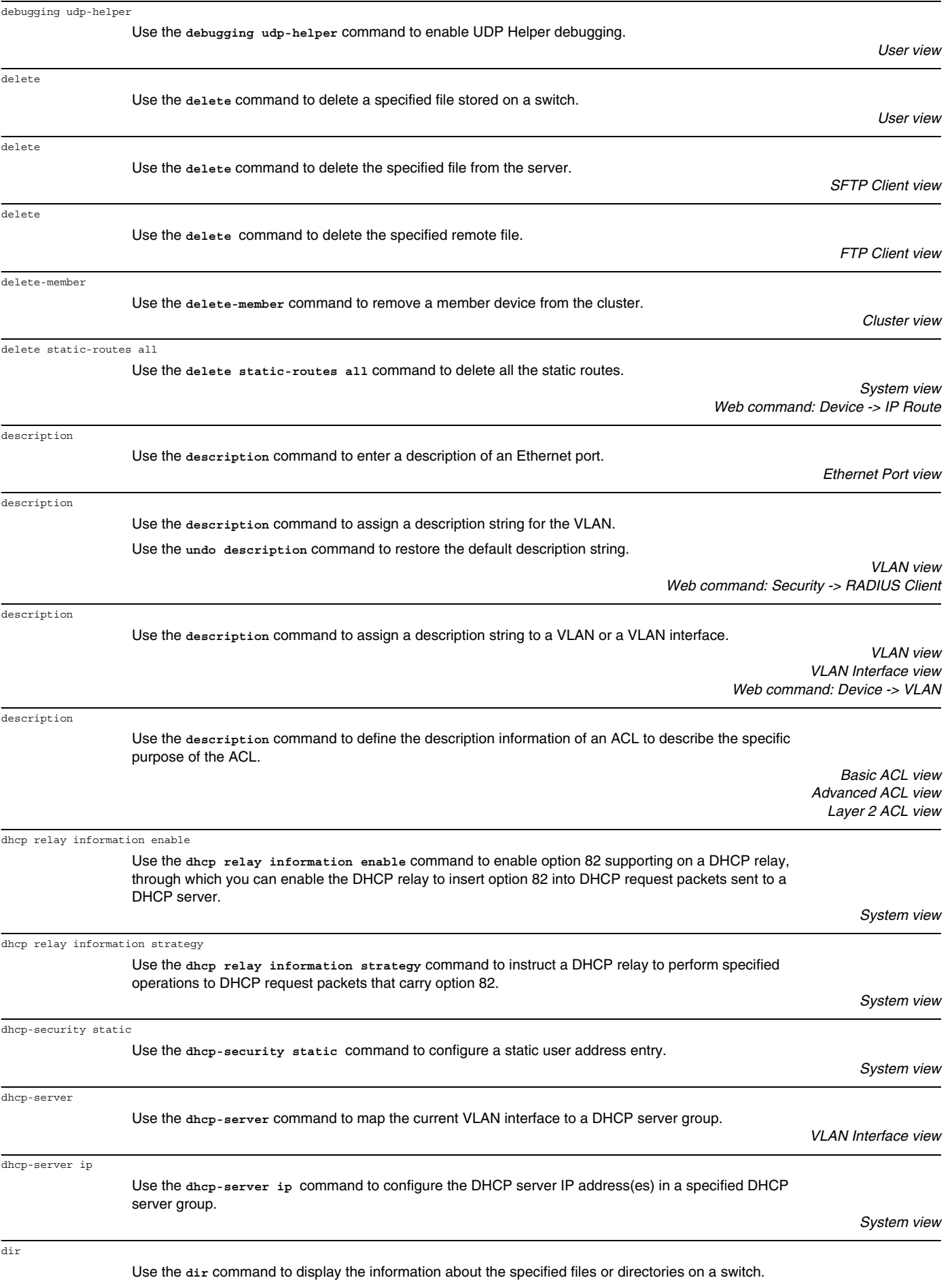

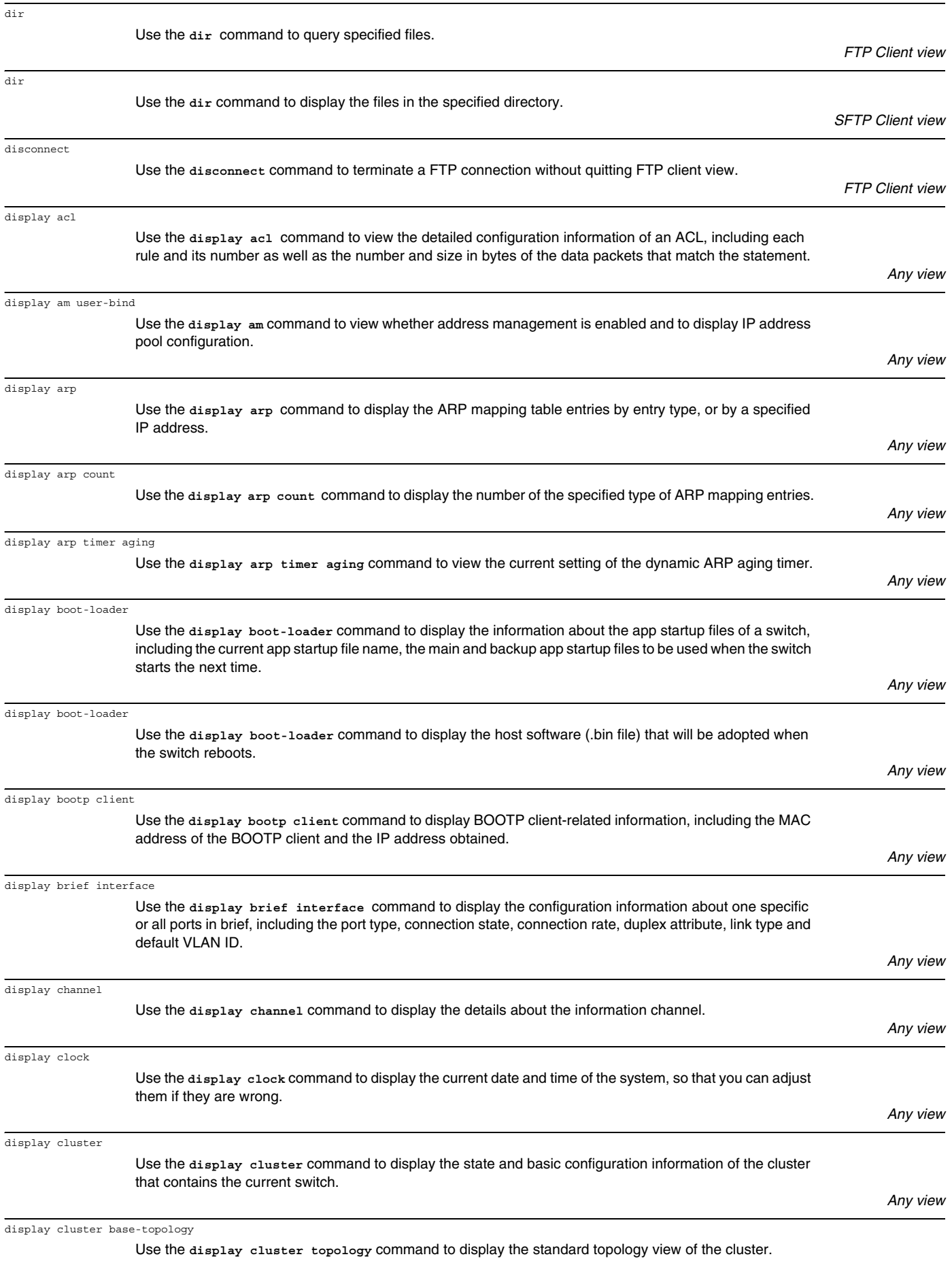

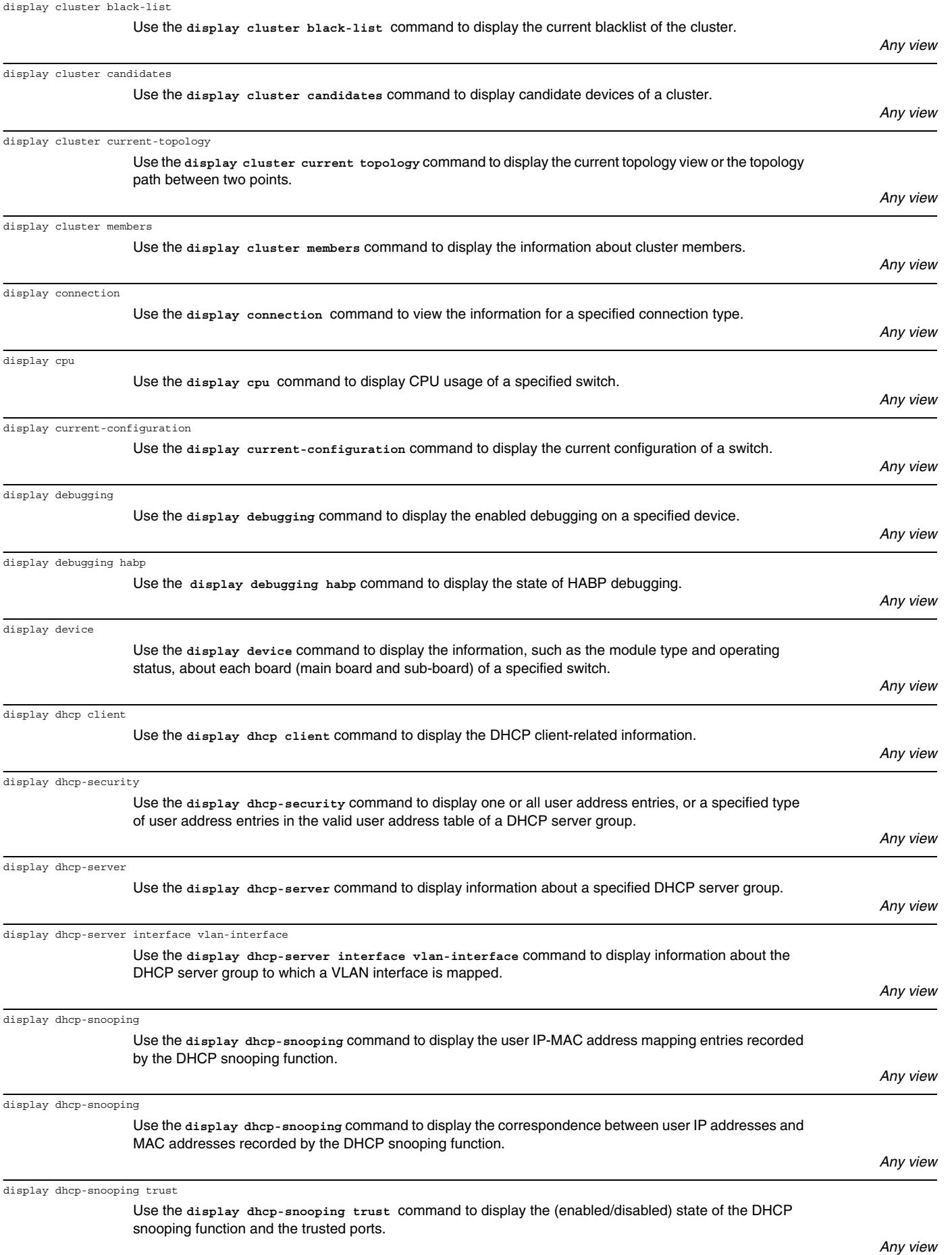

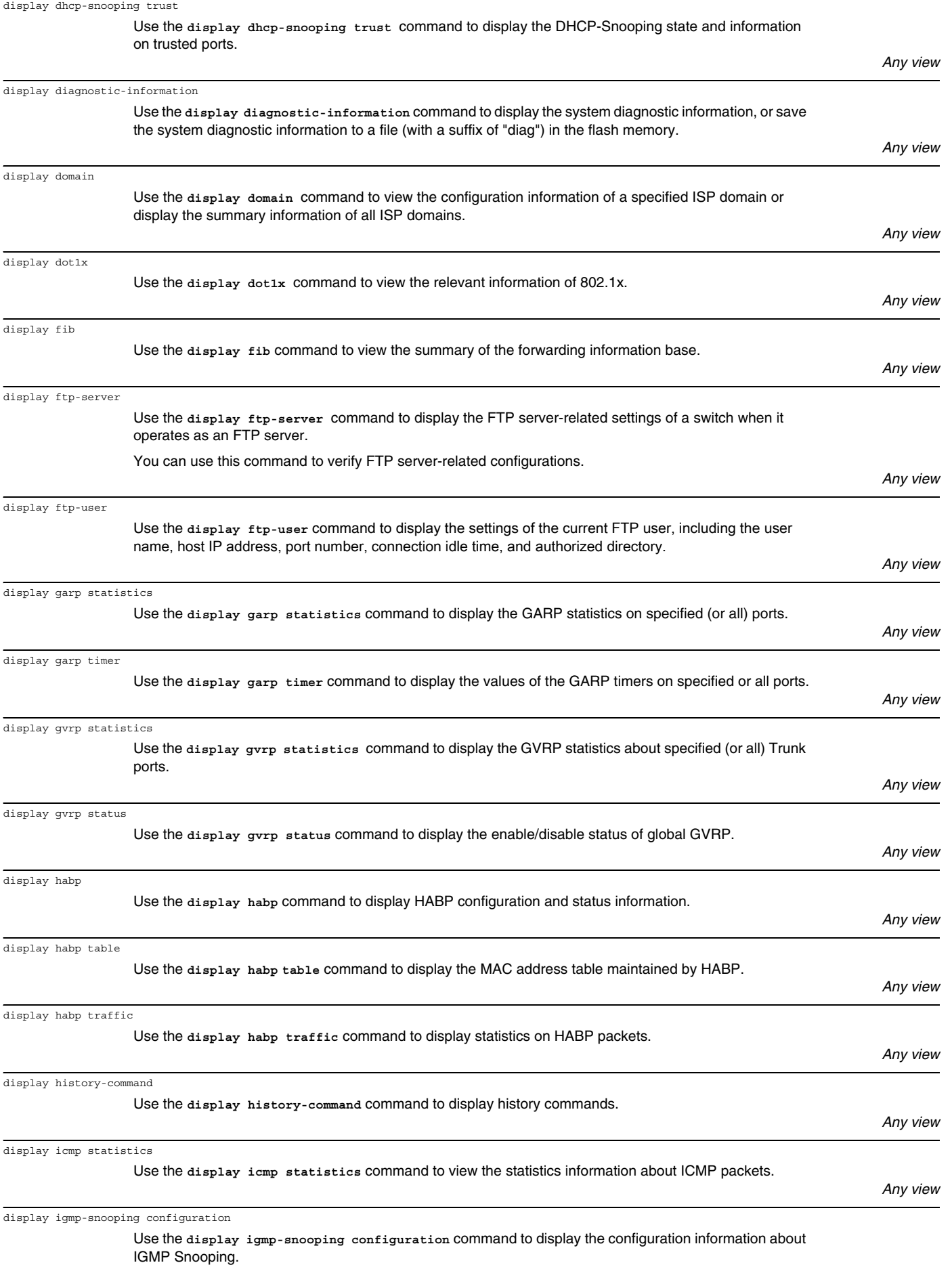

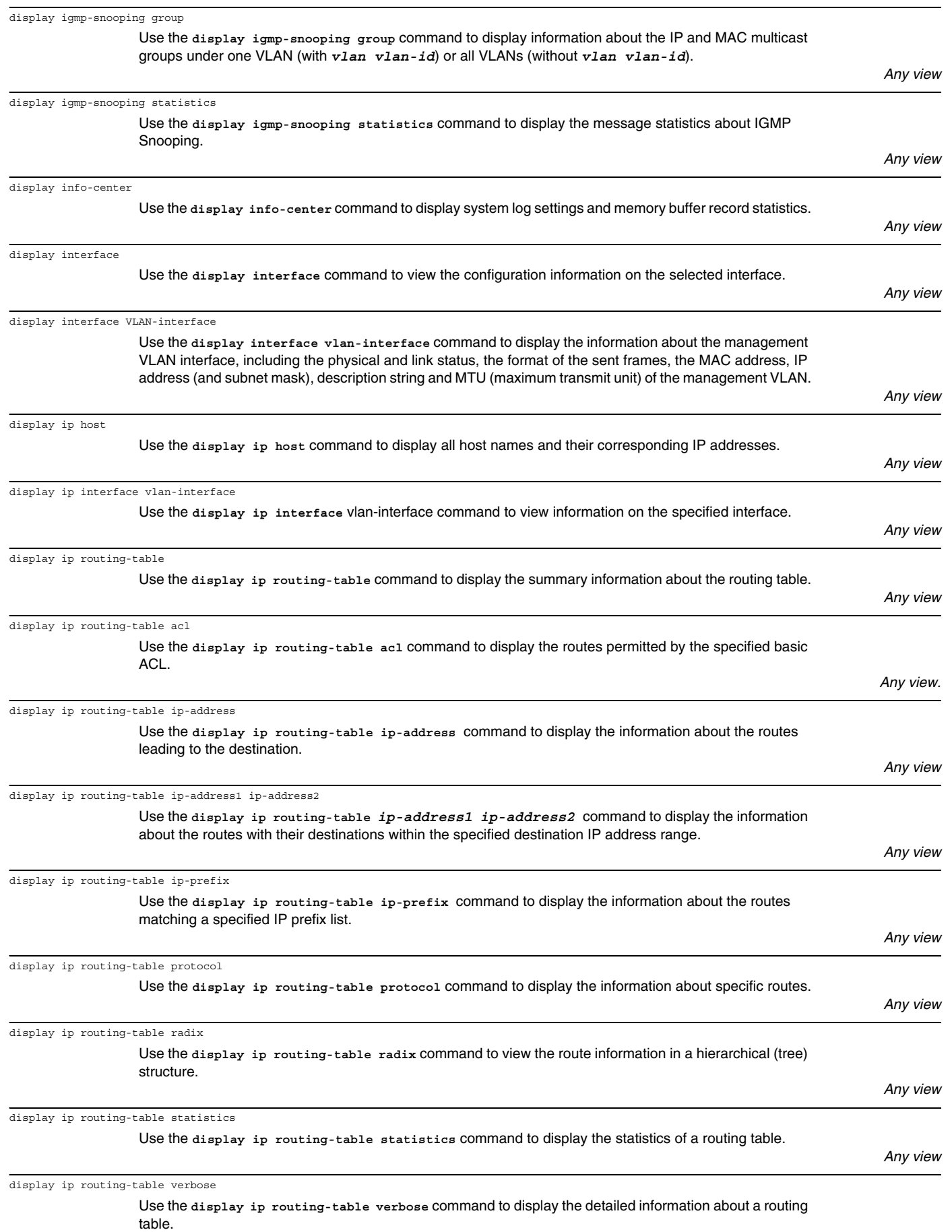

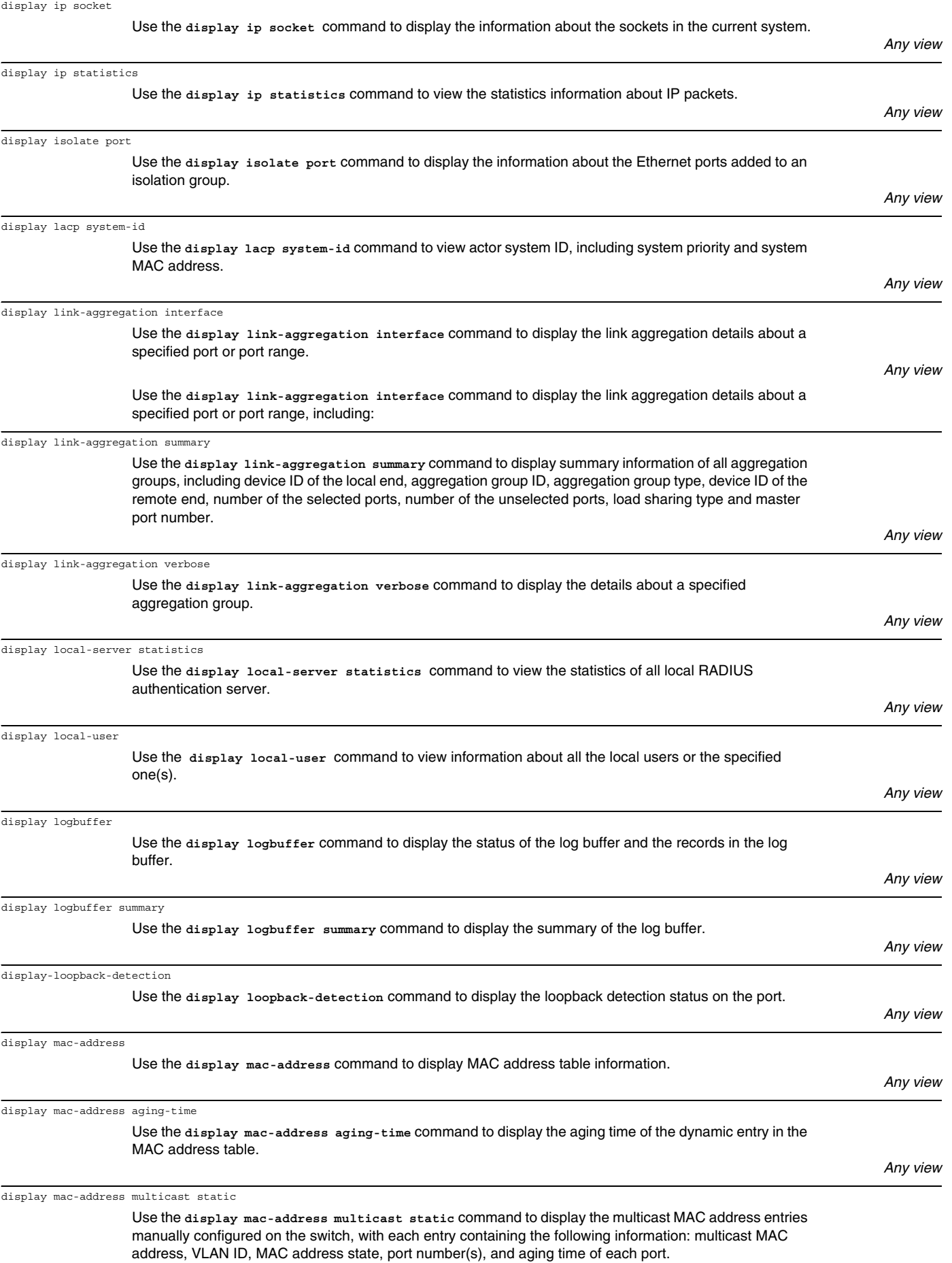

display memory

display ndp

display ntdp

po

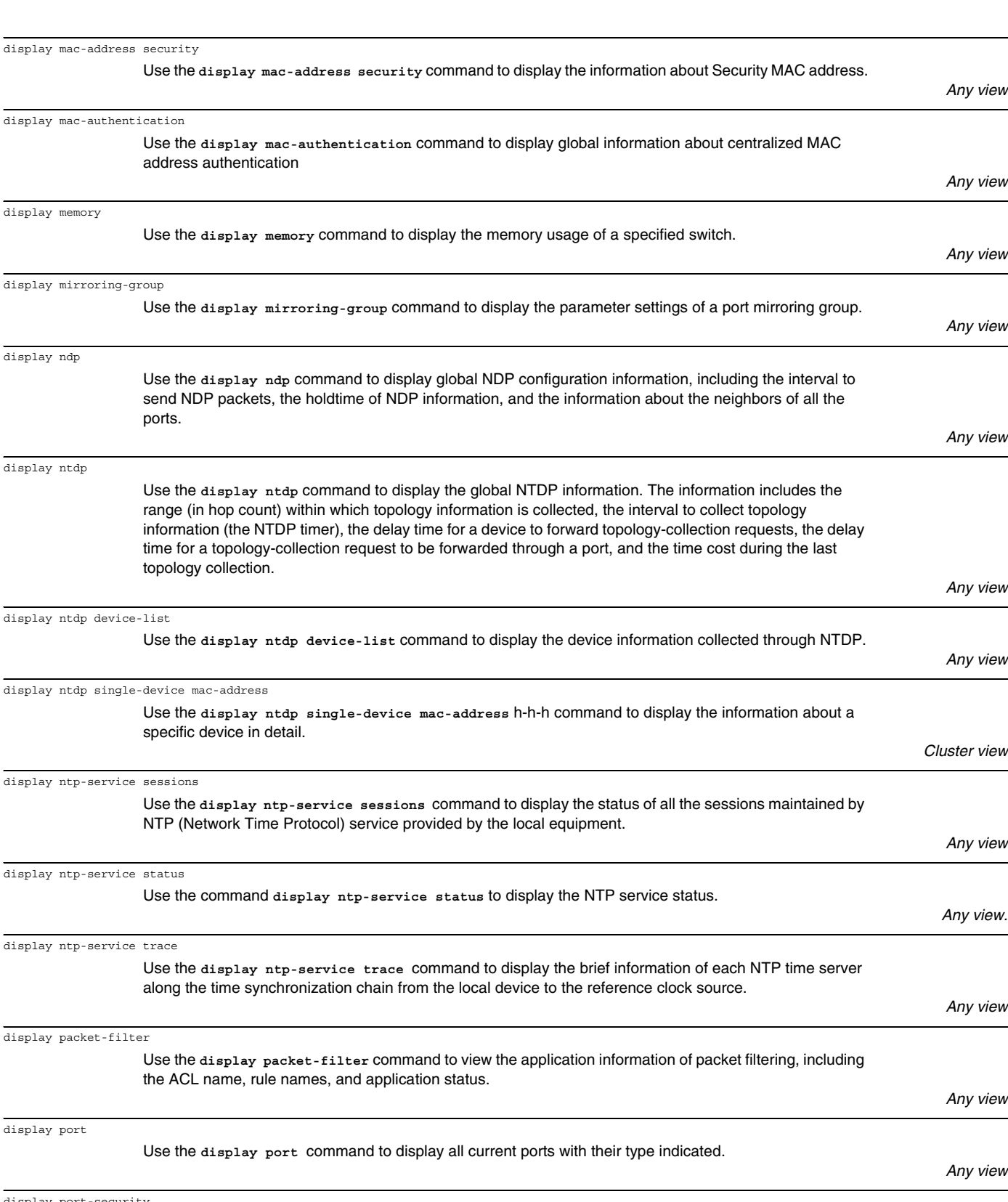

Use the **display port-security** command to display the information about port security configuration (including global configuration and all or specific port configuration).

display port vlan-vpn

display port-security

display packet-filter

display port

Use the **display port vlan-vpn** command to display the information about the VLAN VPN configuration of the current system, including current TPID value, VLAN-VPN ports, and VLAN-VPN uplink ports.

*Any view*

*Any view*

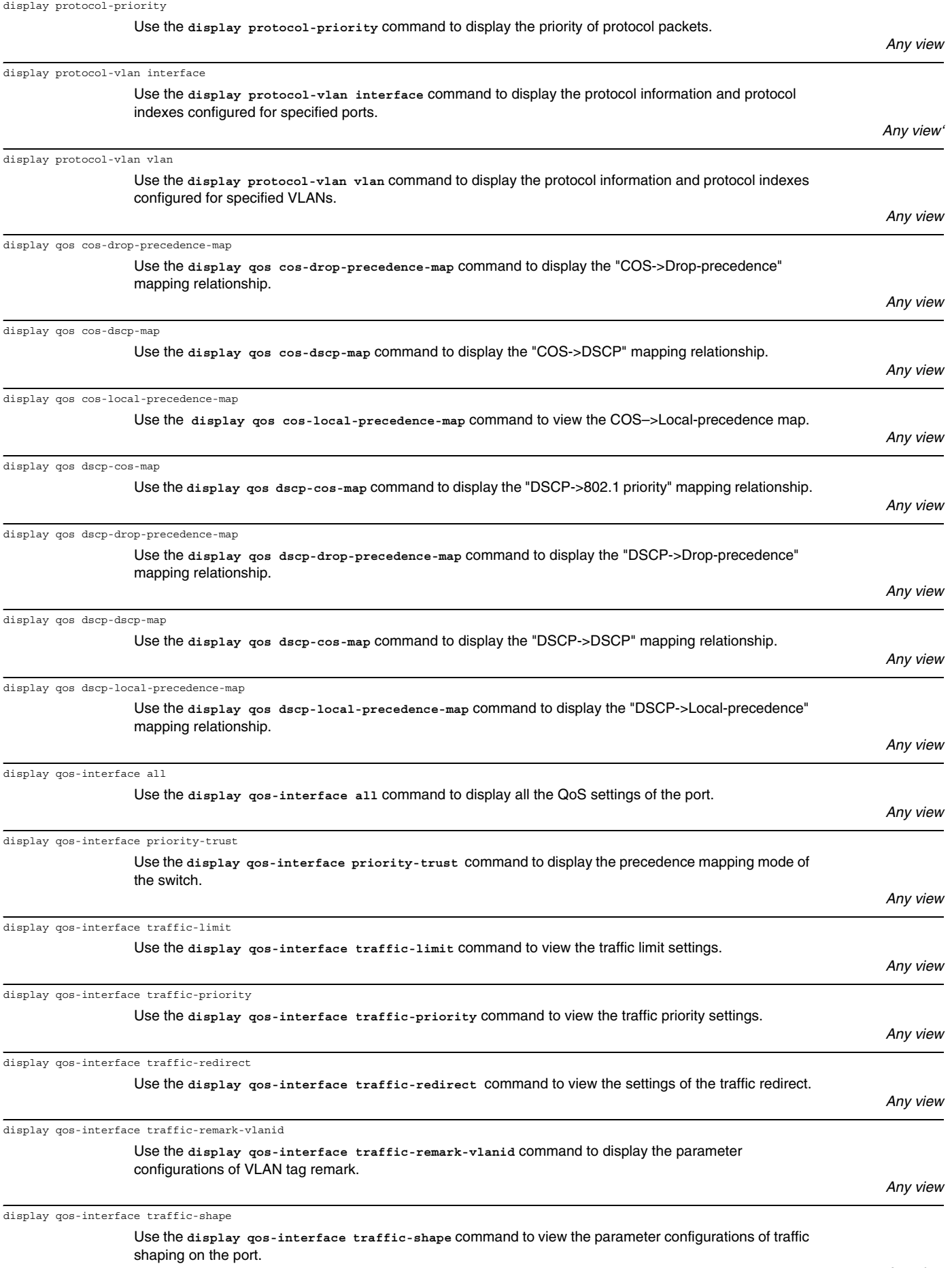

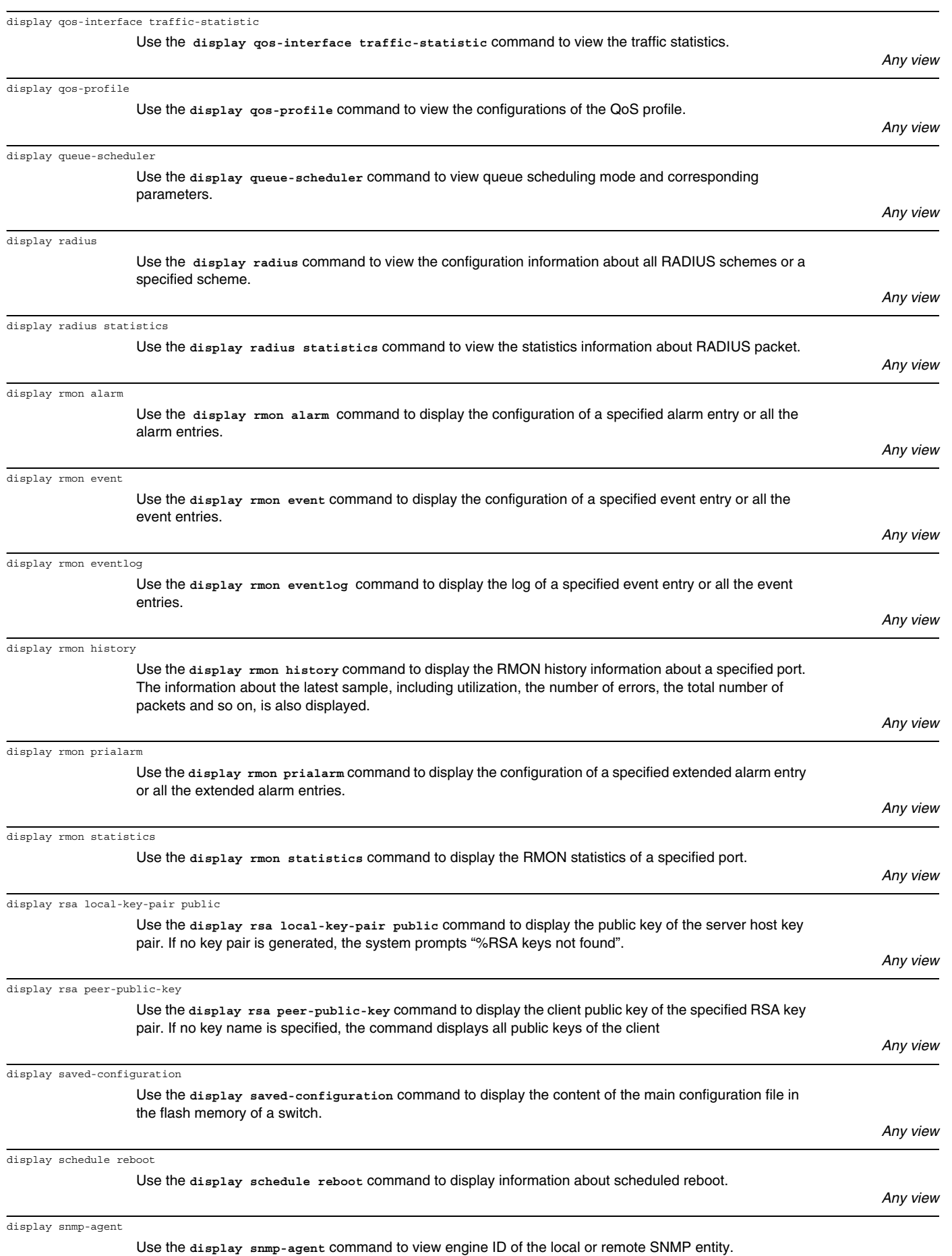

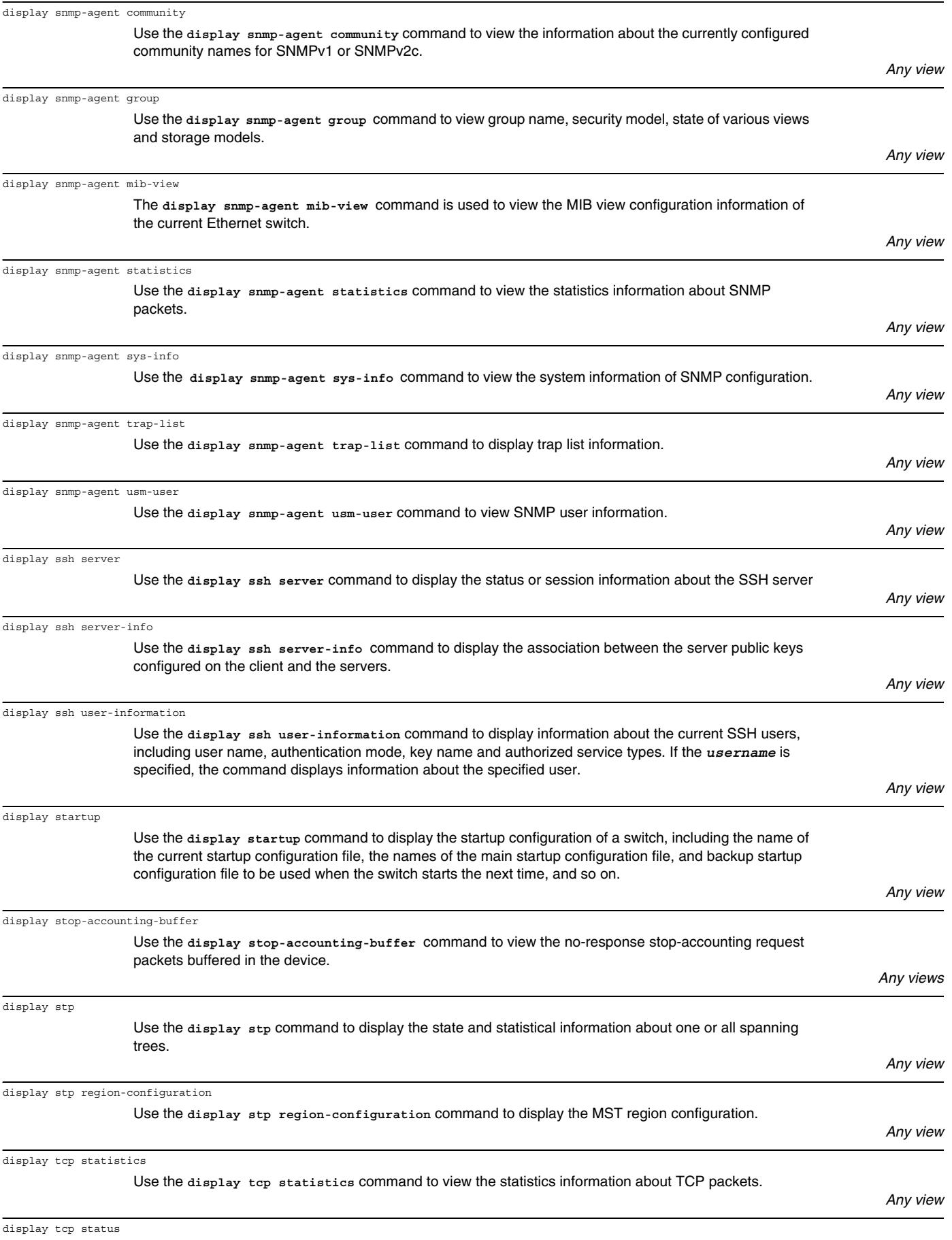

Use the **display tcp status** command to view the TCP connection state.

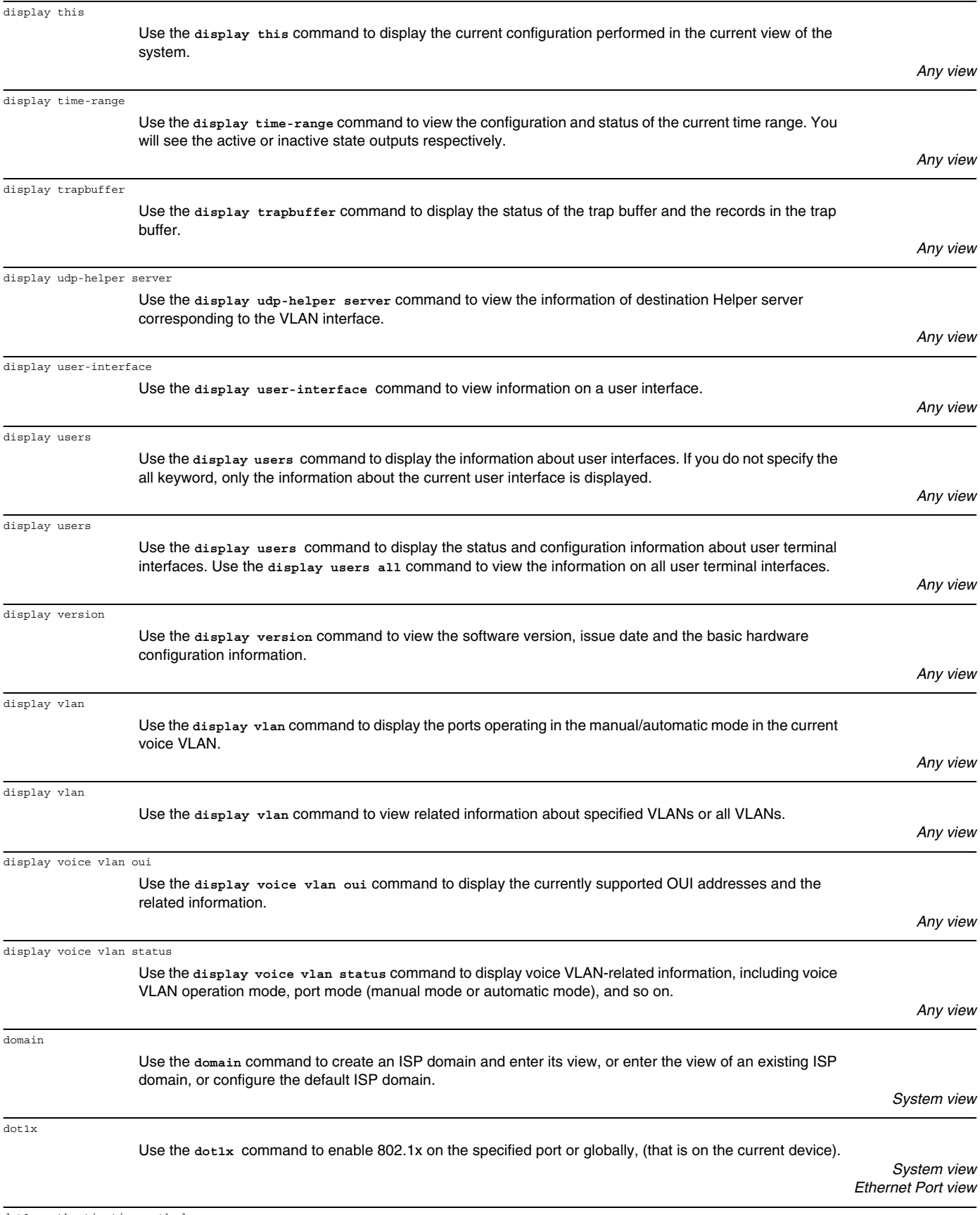

dot1x authentication-method

domain

dot1x

Use the **dot1x authentication-method** command to set 802.1x authentication mode.

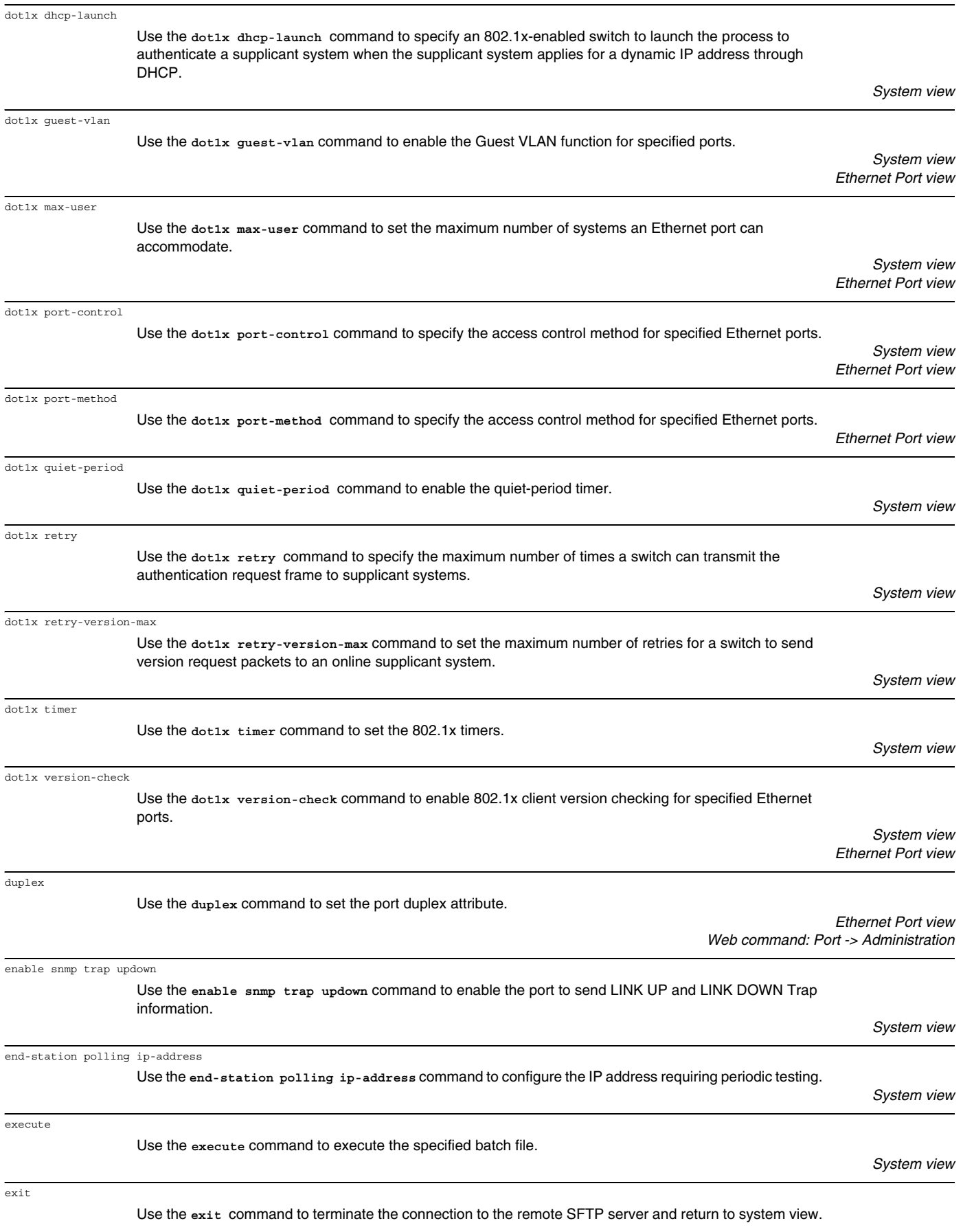

This command has the same function as the **bye** and **quit** commands.

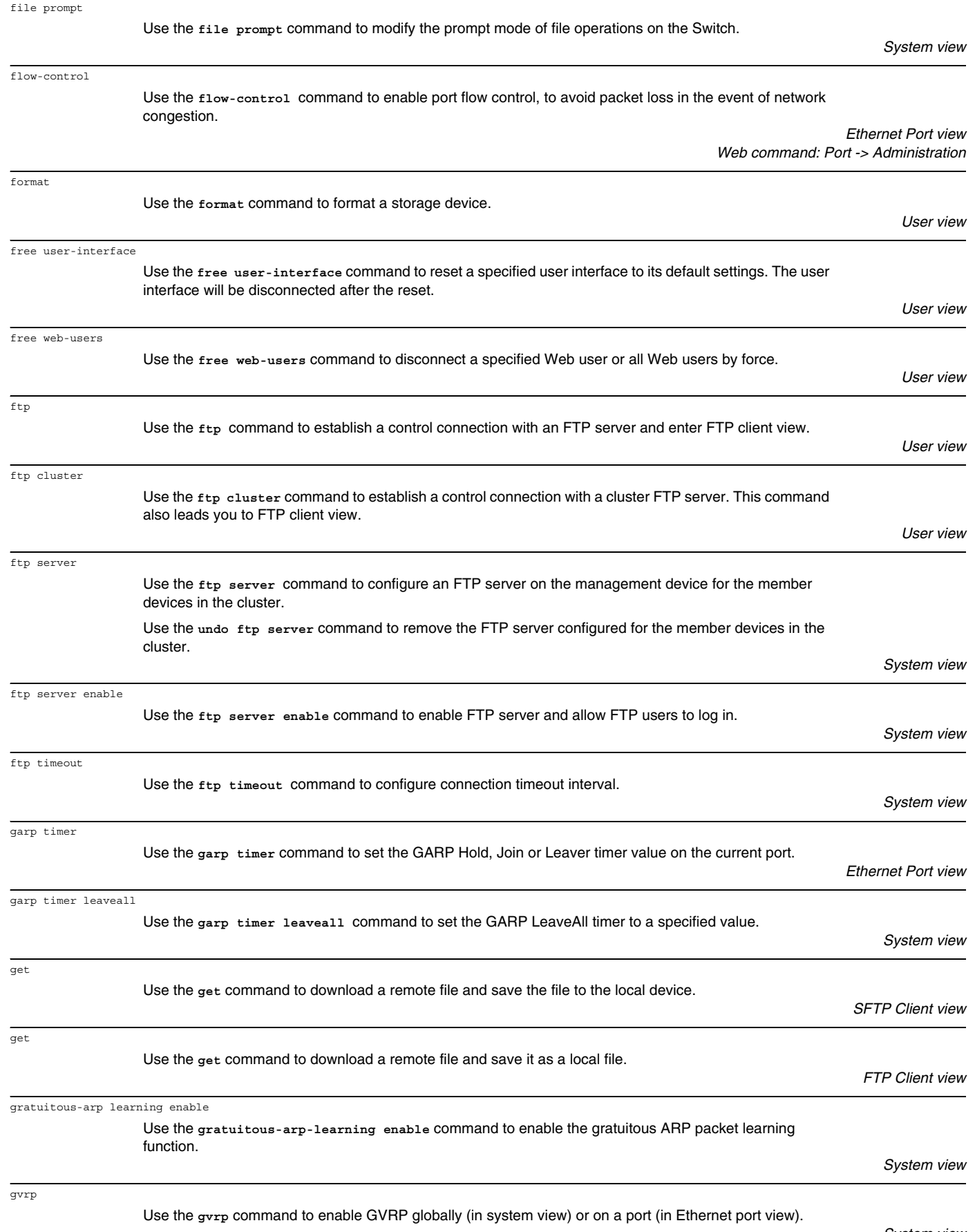

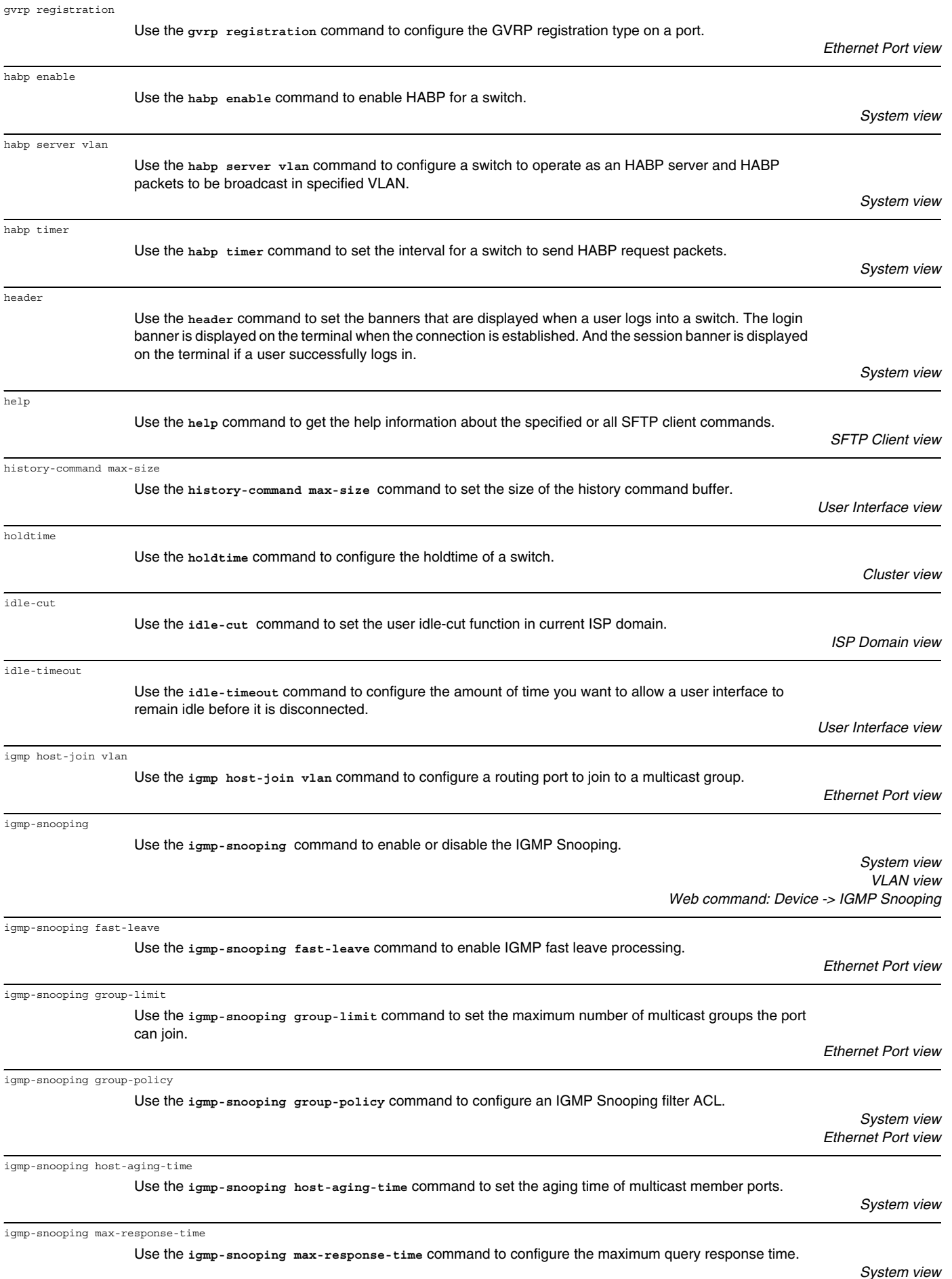

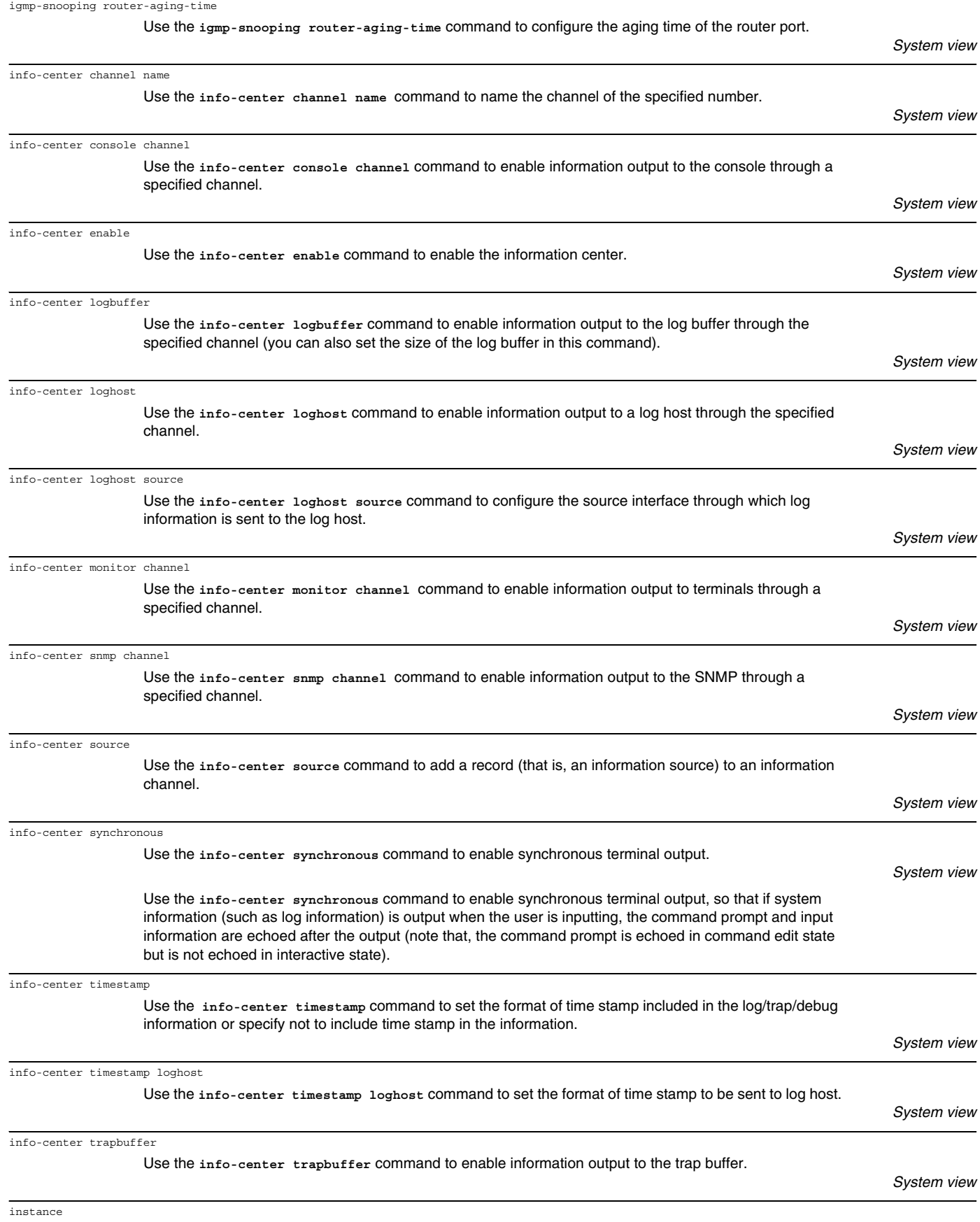

Use the **instance** command to map specified VLANs to a specified spanning tree instance.

*MST Region view*

*Web command: Port -> LACP*

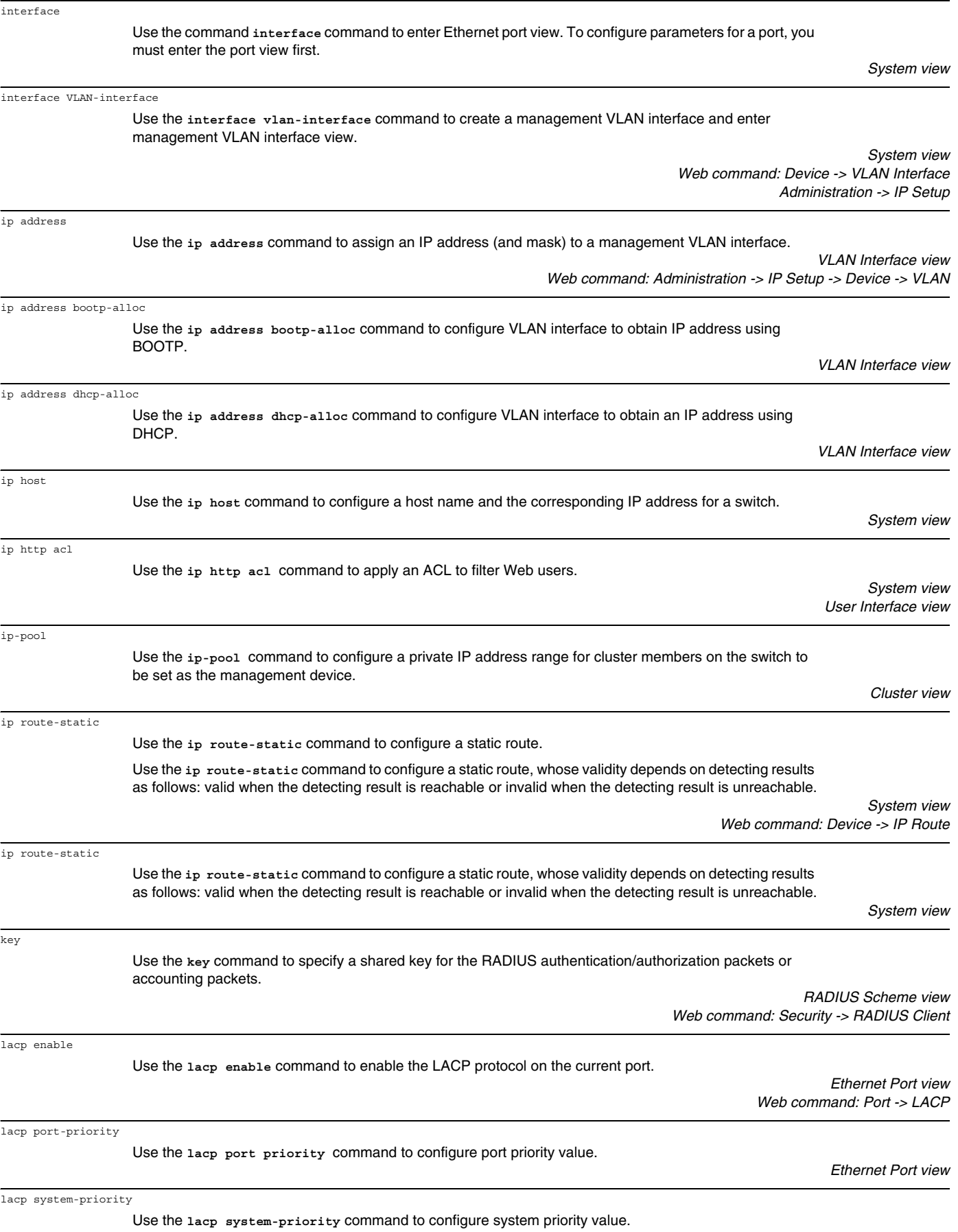

link-aggregation group description

link-aggregation group mode

language-mode

lcd

level

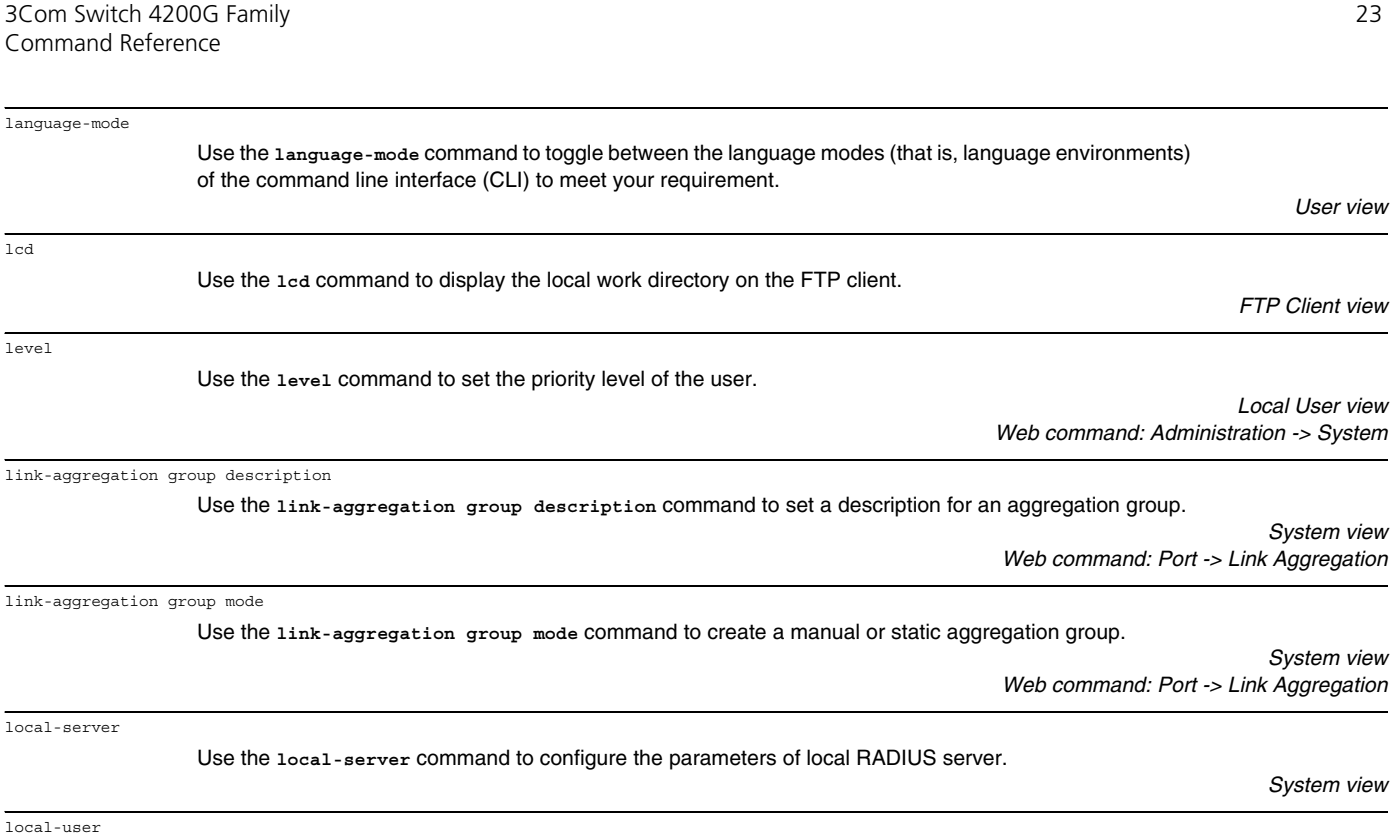

Use the **local-user** command to add a local user and enter local user view.

of the command line interface (CLI) to meet your requirement.

Use the **level** command to set the priority level of the user.

Use the link-aggregation group description command to

Use the **local-server** command to configure the parameters

*Web command: Administraion -> System Access* local-user password-display mode Use the **local-user password-display-mode** command to set the password display mode of all users. *System view*

Use the **lock** command to lock the current user interface and prevent unauthorized users from accessing it.

logging-host

loopback-detection enable

lock

local-server

local-user

Use the **logging-host** command to configure a public logging host on the management device for member devices.

loopback-detection control enable Use the **loopback-detection control enable** command to enable loopback detection and control function for Trunk ports and Hybrid ports.

> *Ethernet Port view Web command: Tools -> Loopback*

Use the **loopback-detection enable** command to enable the loopback detection function globally or for a specific port. *System view*

*Ethernet Port view* loopback-detection interval-time Use the **loopback-detection interval-time** command to set the time interval for detecting the external loopback for a port.

*System view* loopback-detection per-vlan enable Use the **loopback-detection per-vlan enable** command to configure the system to run loopback detection on all VLANs for the Trunk and Hybrid ports. *Ethernet Port view*

ls

Use the **ls** command to display the files in the specified directory.

*SFTP Client view*

*User view*

*Local User view*

*System view*

*User view*

*Cluster view*

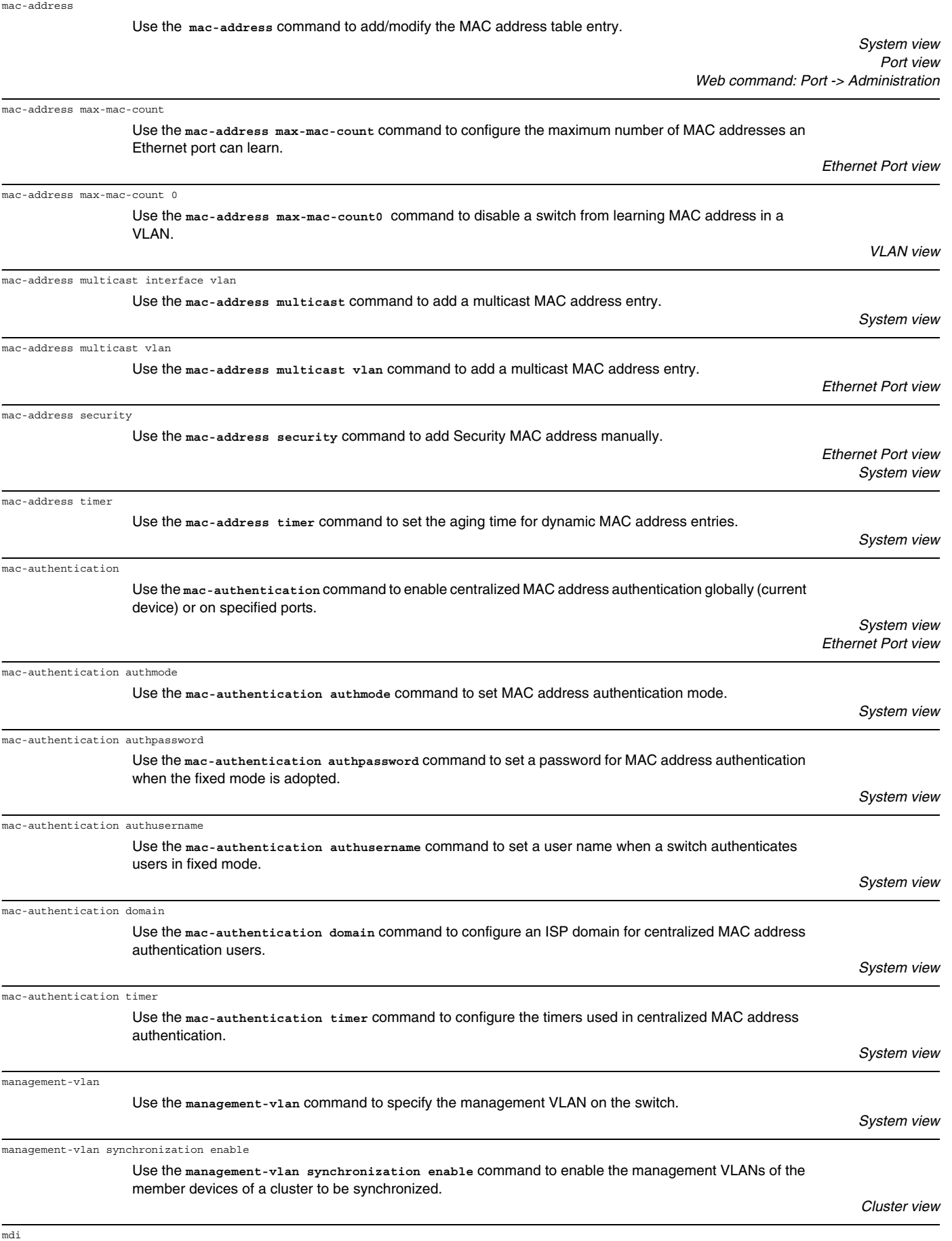

Use the **mdi** command to set port MDI attribute.

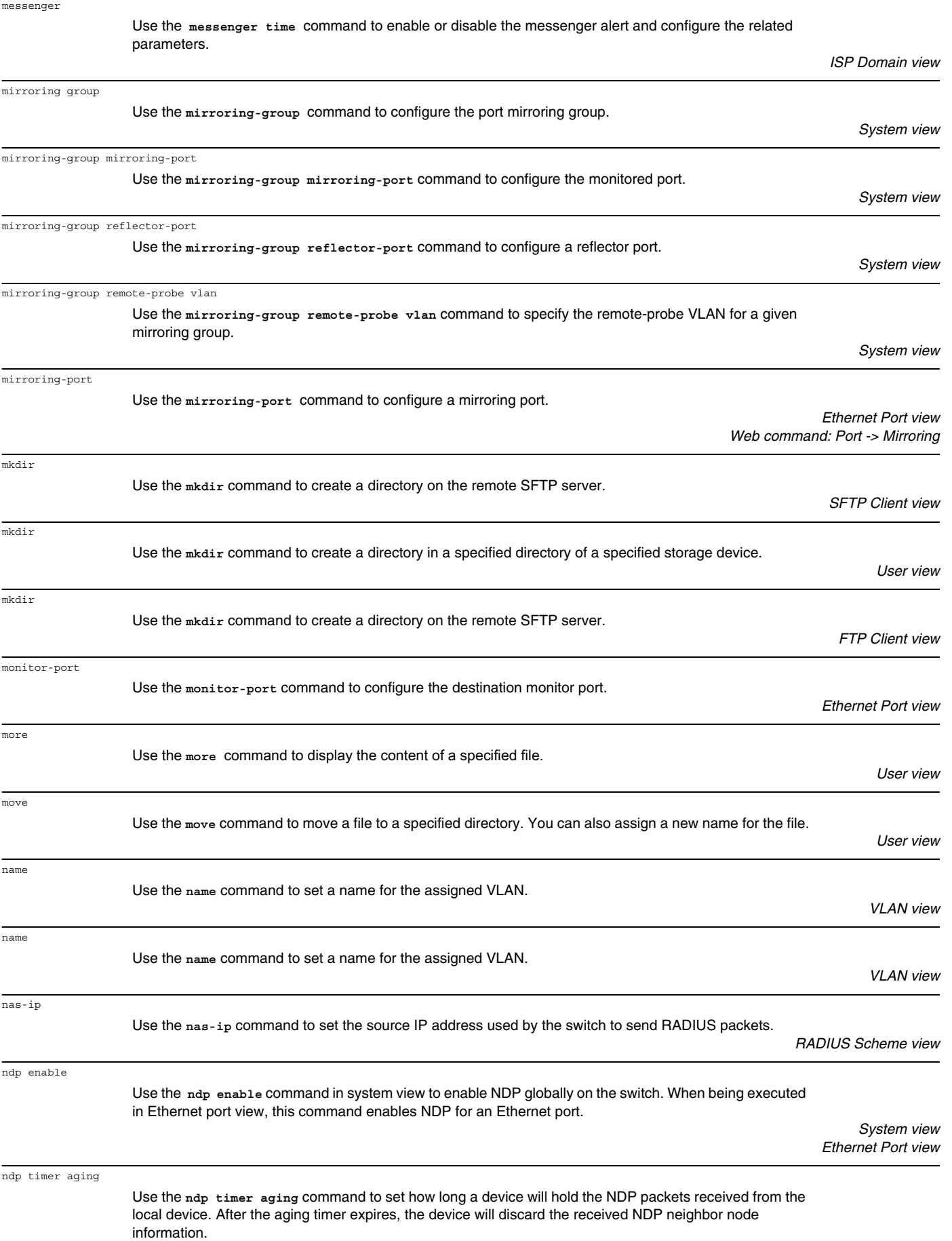

*VLAN Interface view*

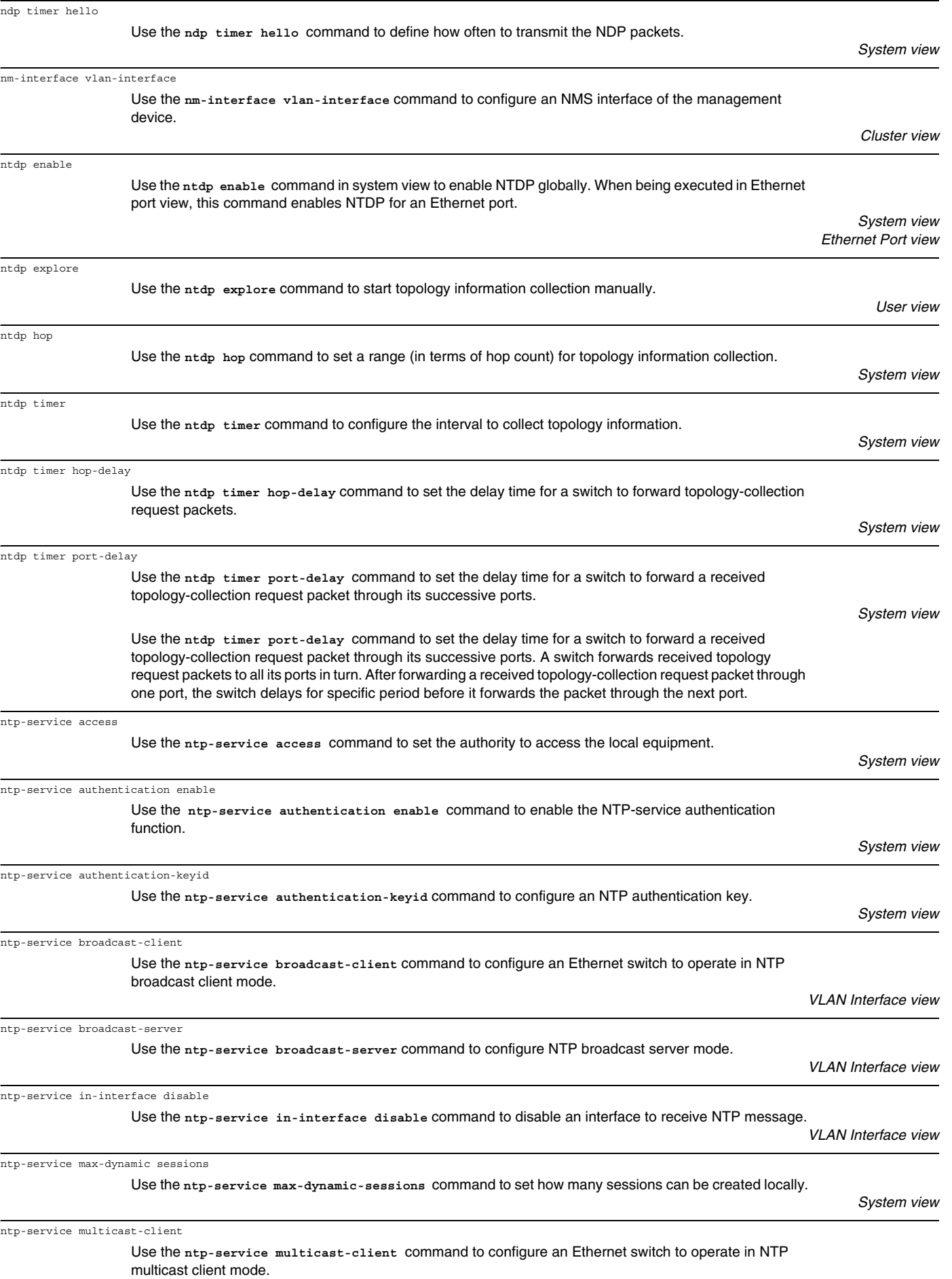

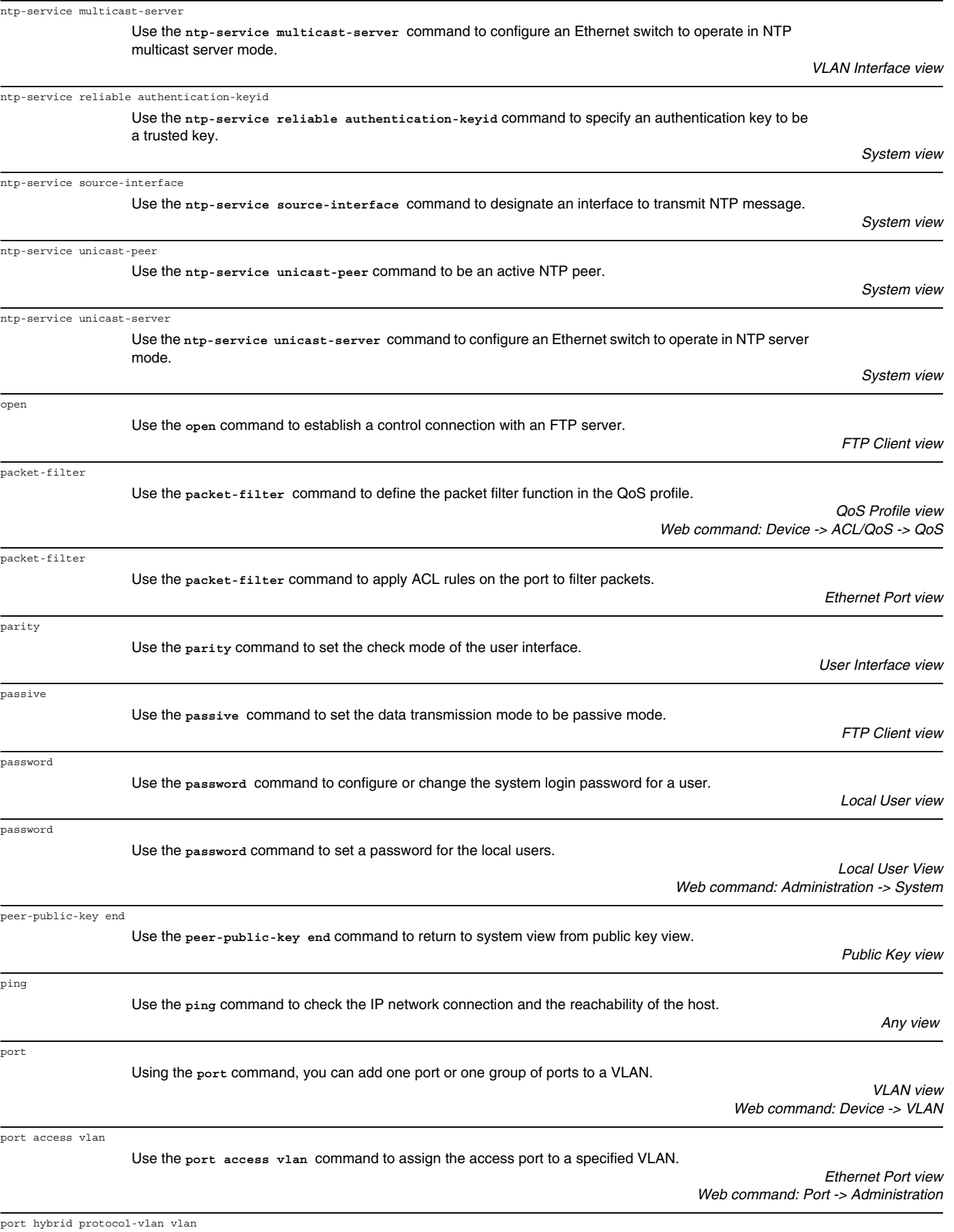

Use the **port hybrid protocol-vlan vlan** command to deliver specified protocol-based VLANs to a port.

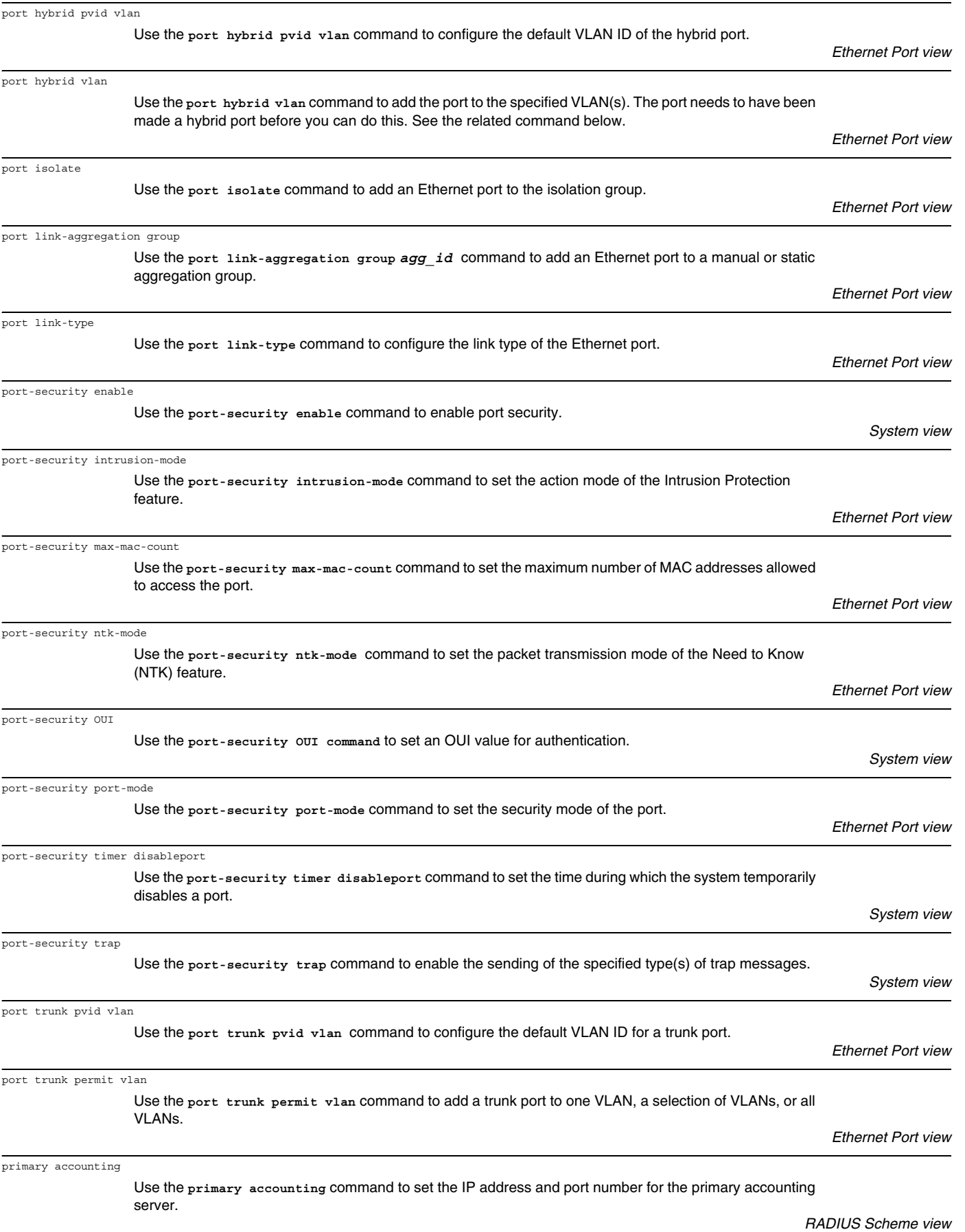

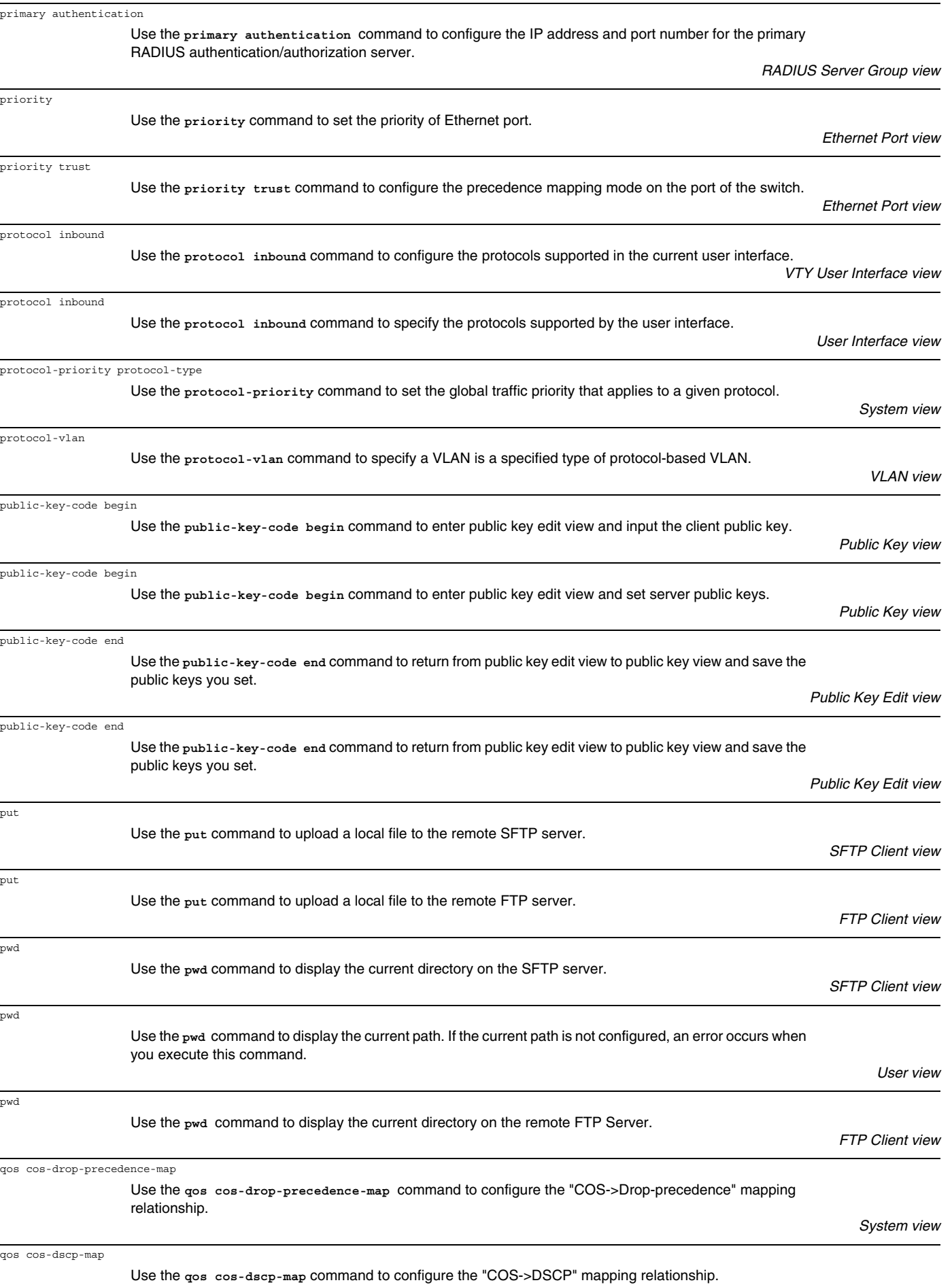

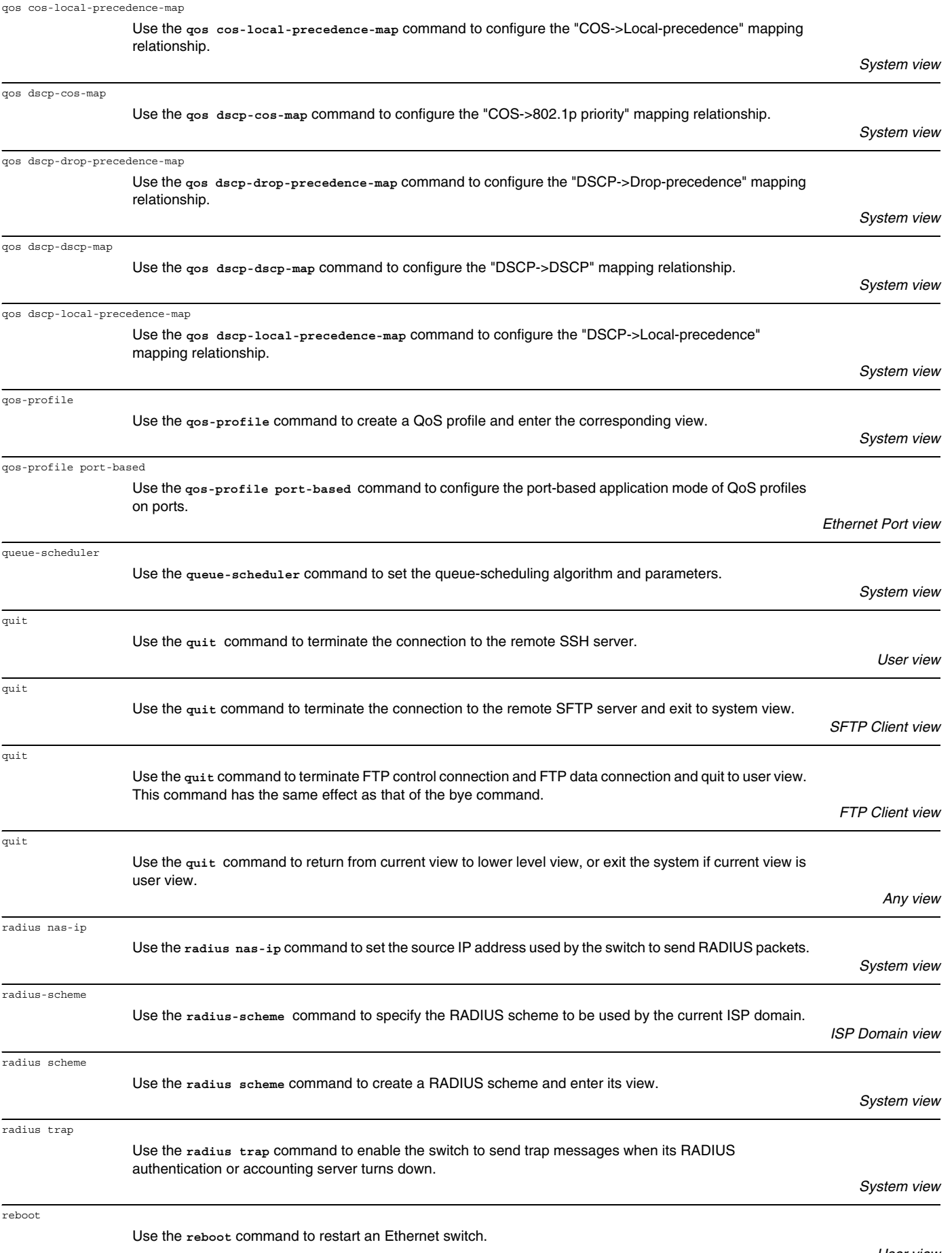

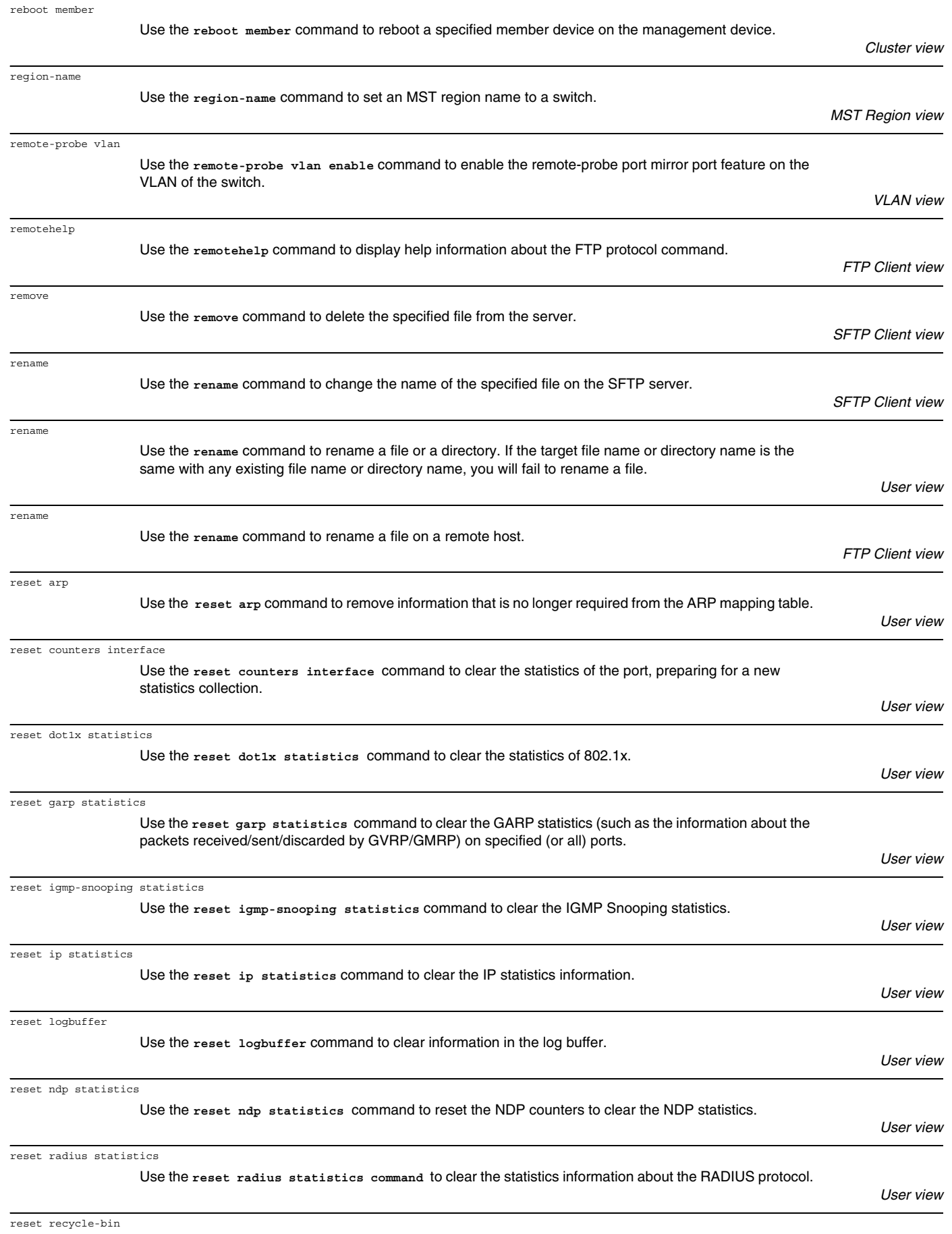

Use the **reset recycle-bin** command to completely delete file(s) in the recycle bin in the Flash.

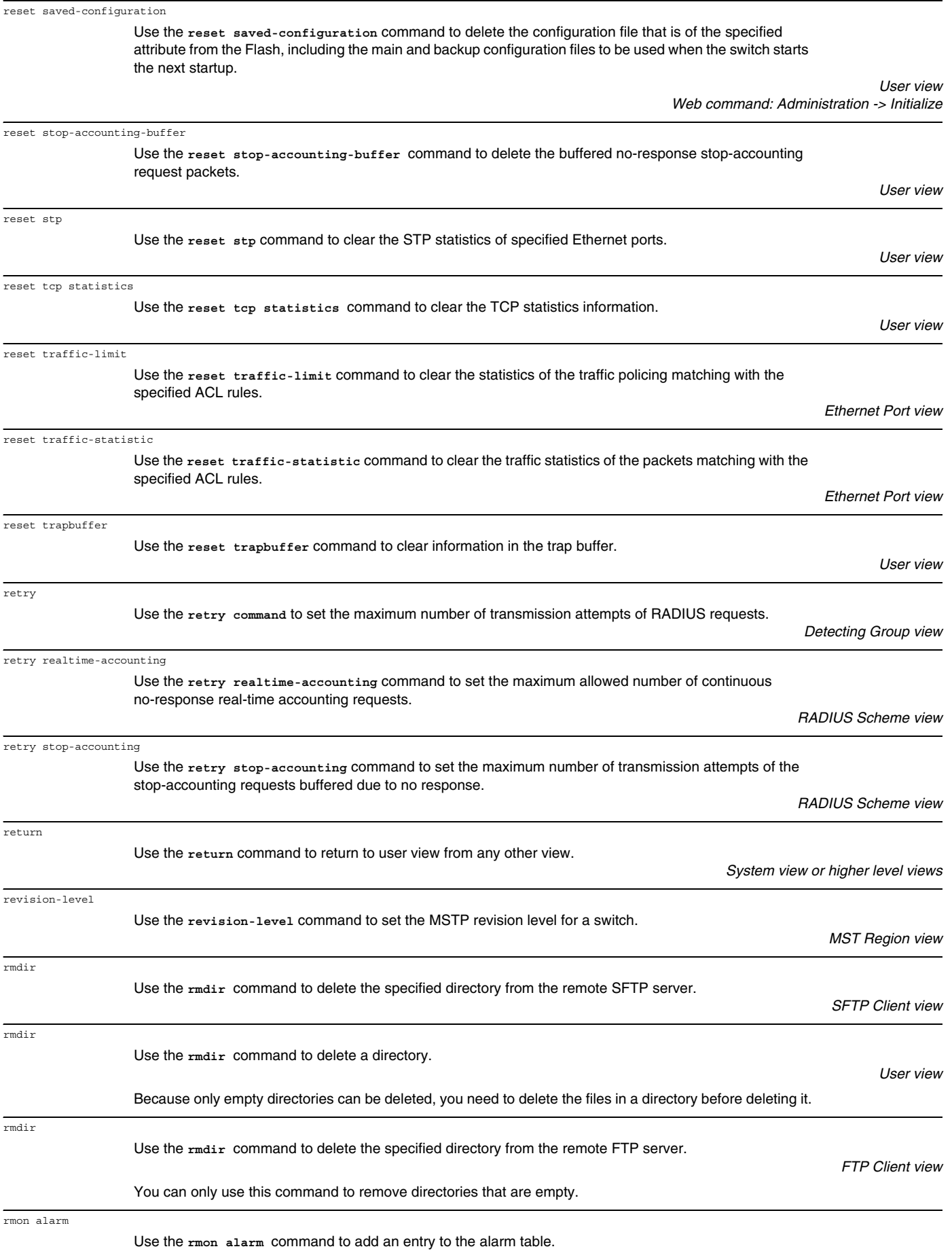

rmon event

rmon history

rmon prialarm

rmon statistics

rsa peer-public-key

rsa peer-public-key

rule (Advanced ACL)

rule (Basic ACL)

rule comment

save

rule (Layer 2 ACL)

schedule reboot at

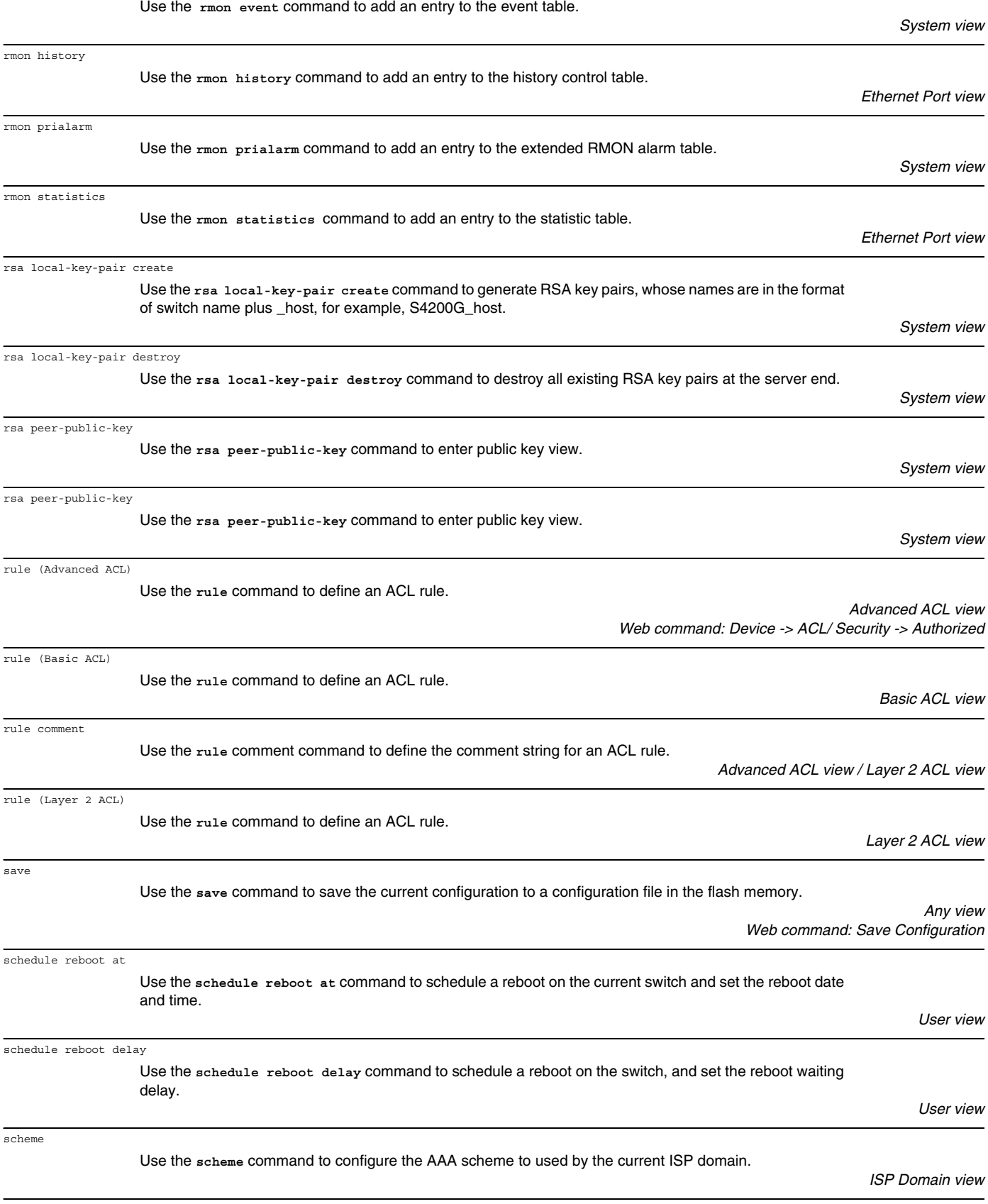

screen-length

scheme

Use the **screen-length** command to set the number of lines the terminal screen can contain.

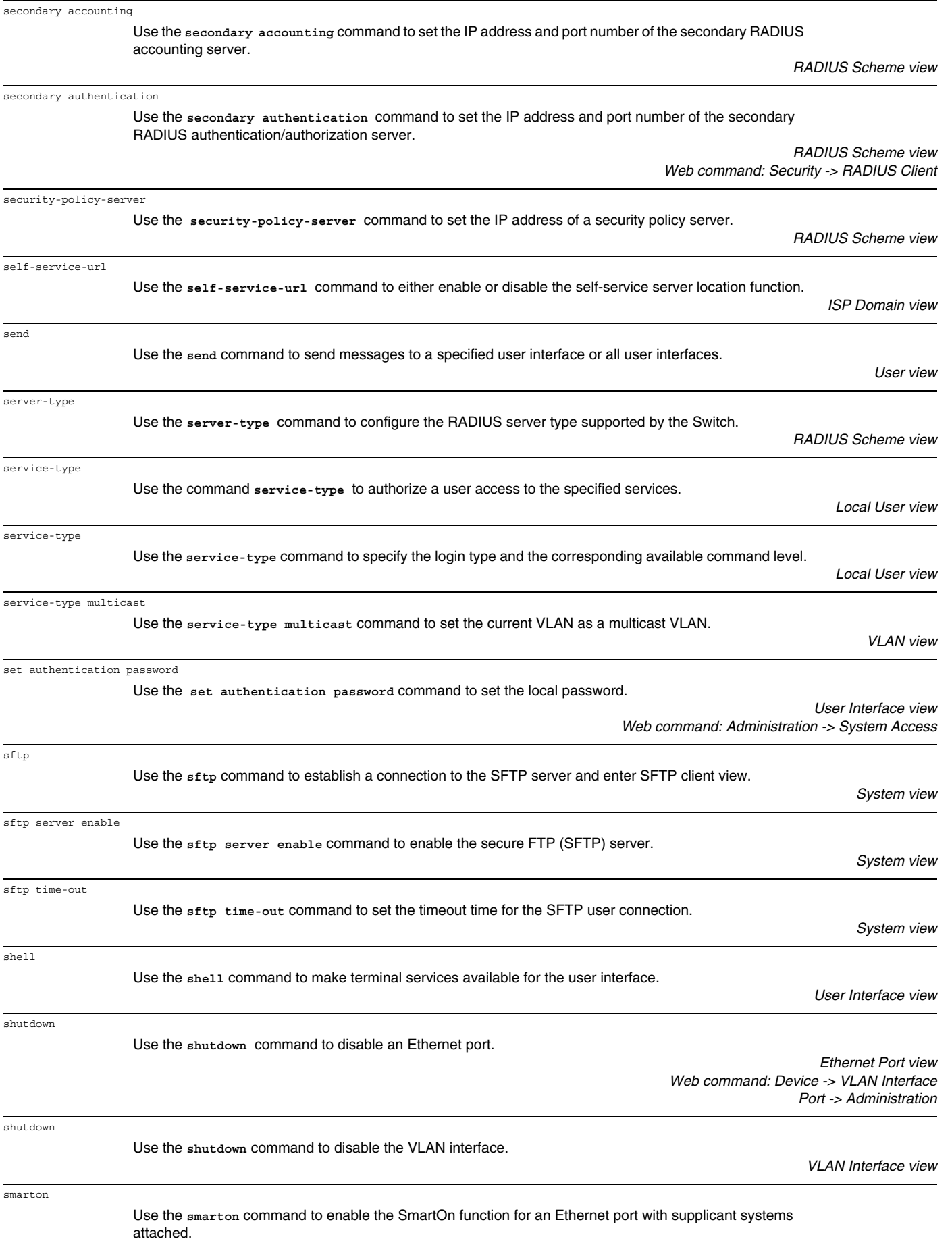

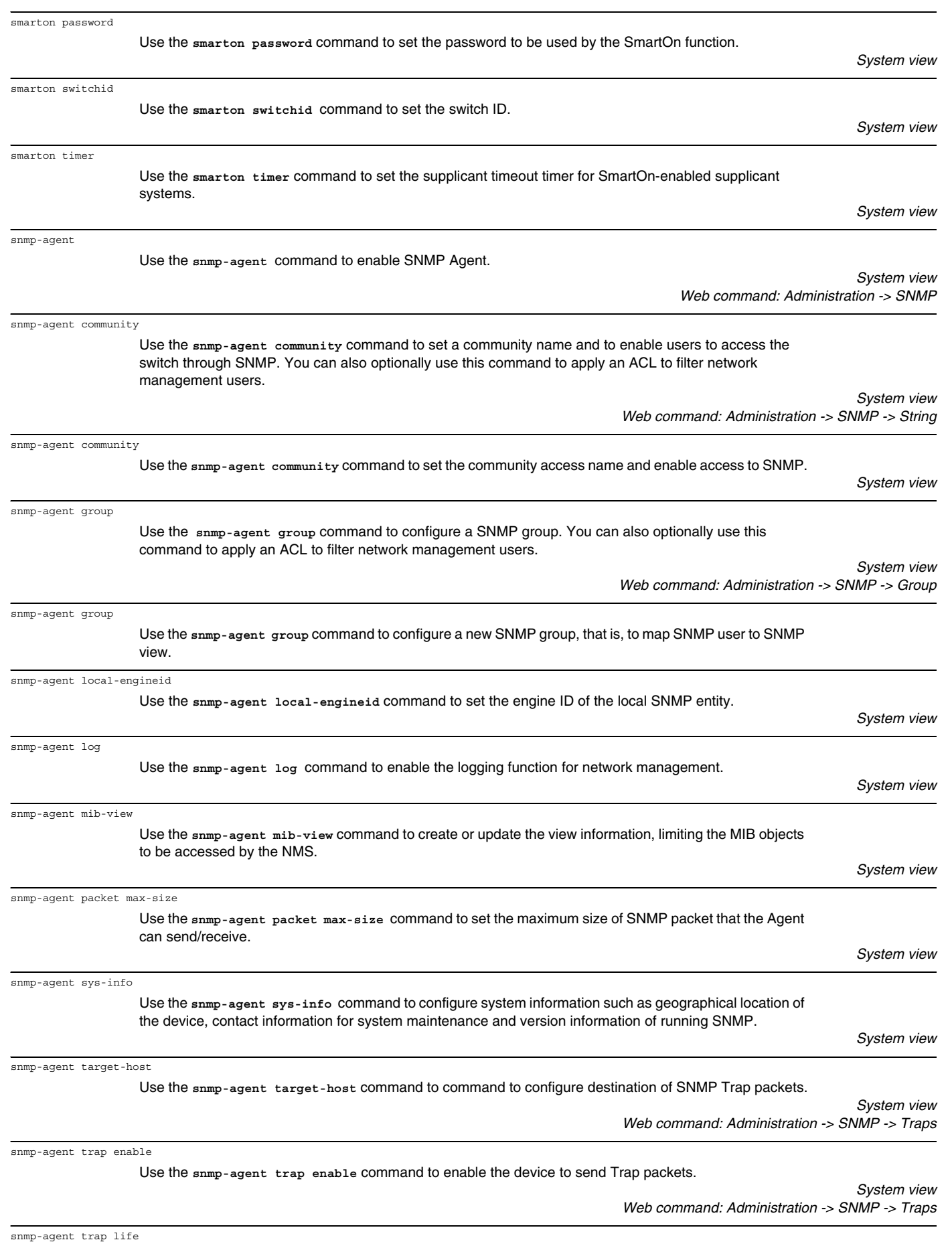

Use the **snmp-agent trap life** command to set aging time for Trap packets.

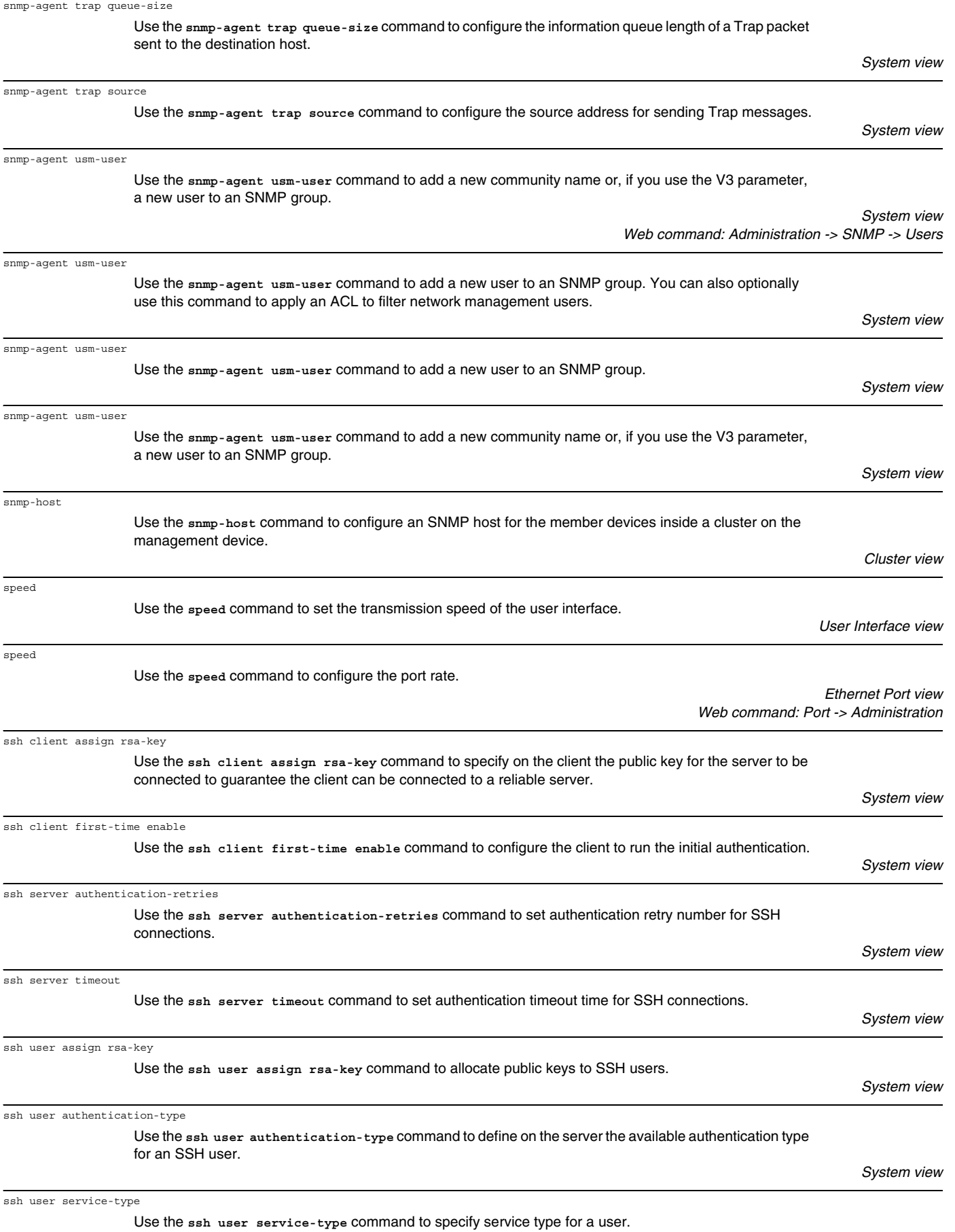

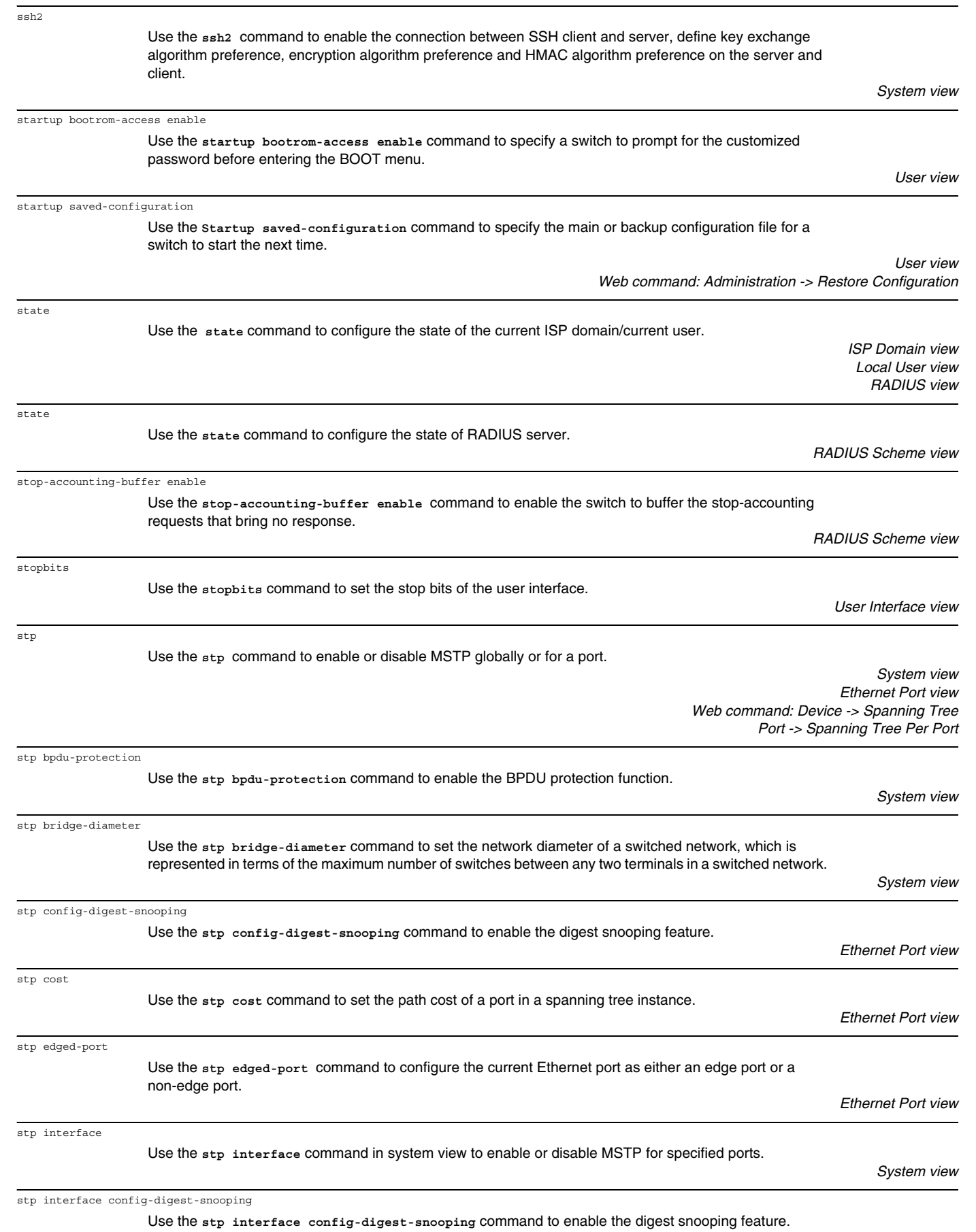

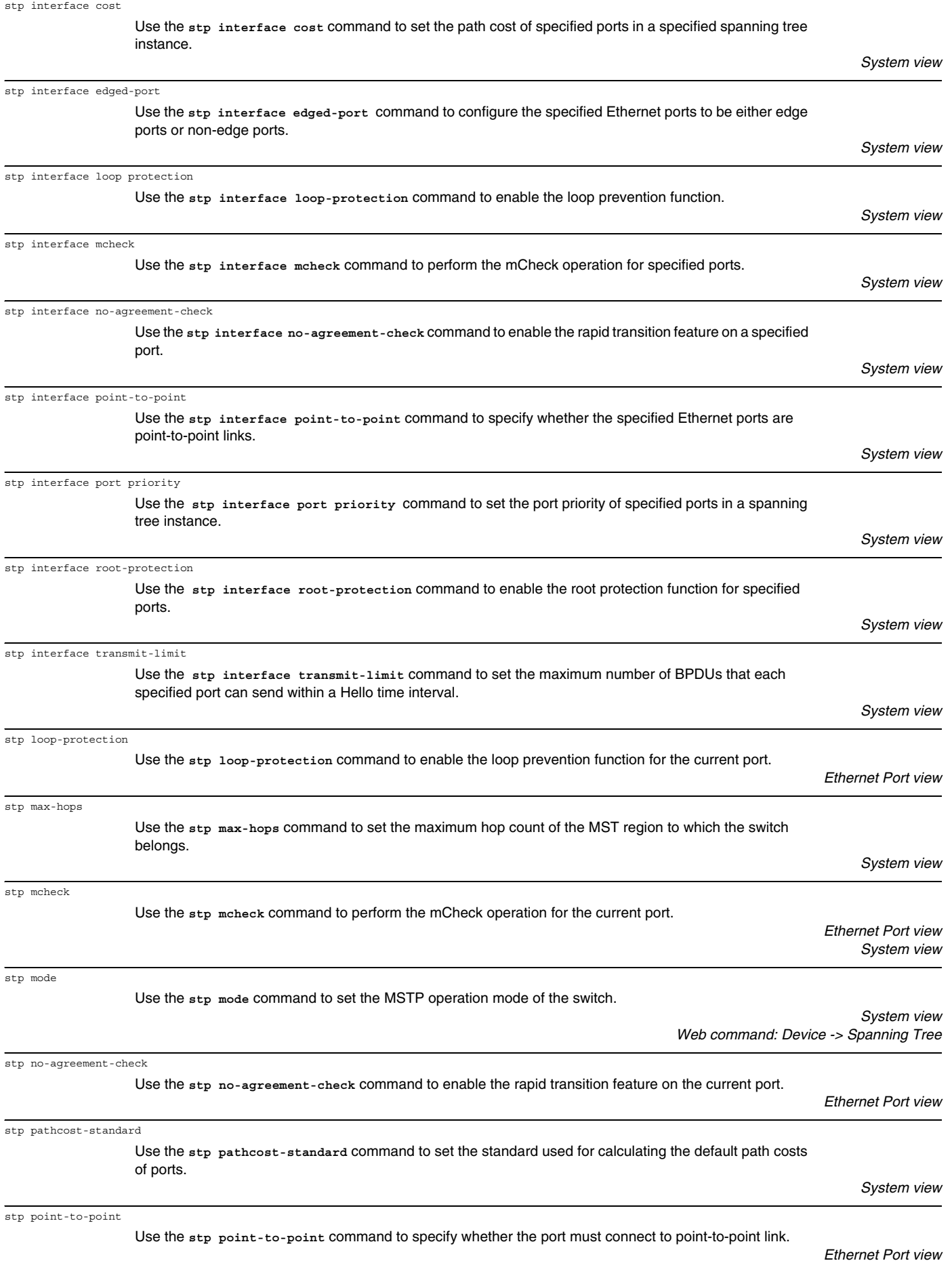

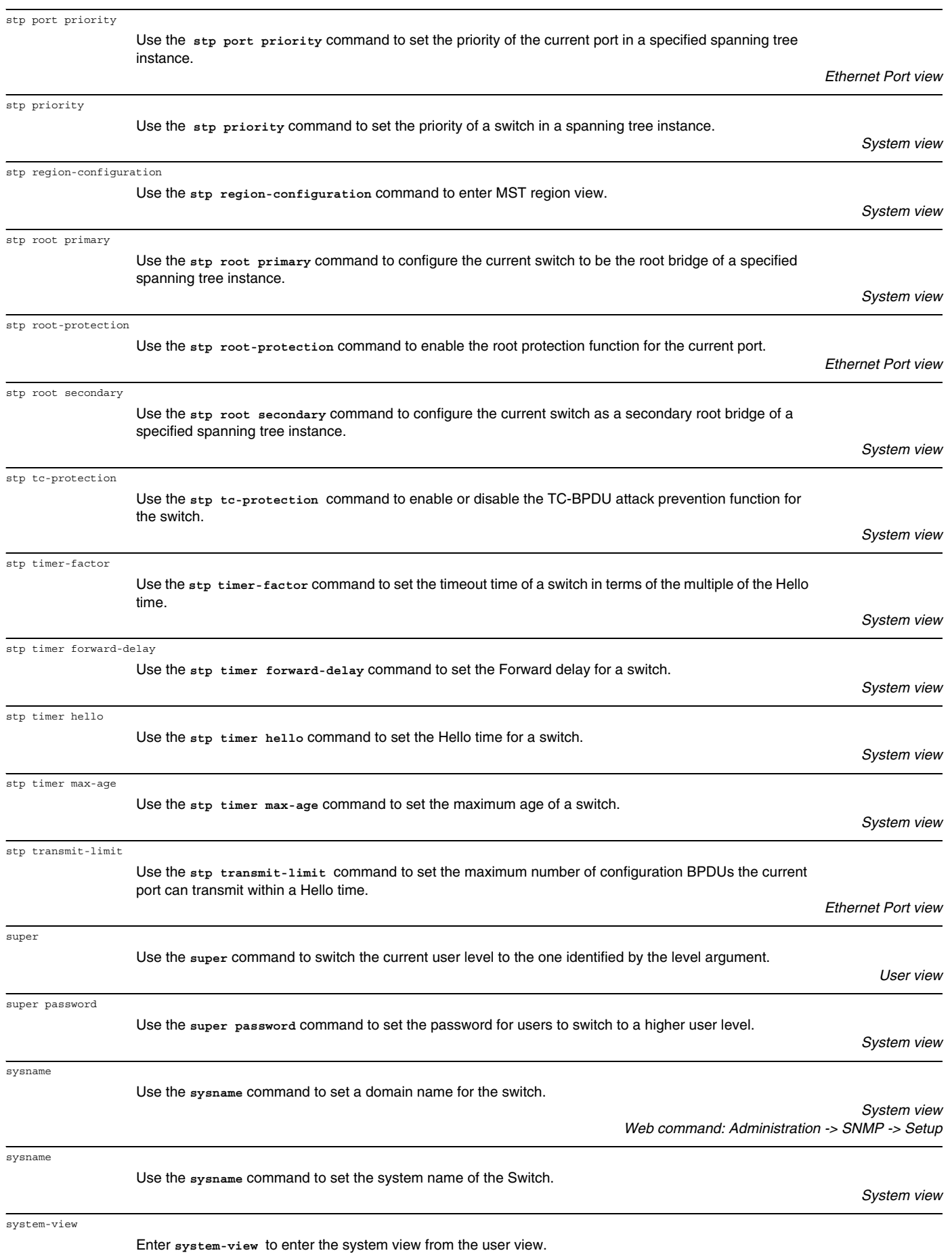

*User view*

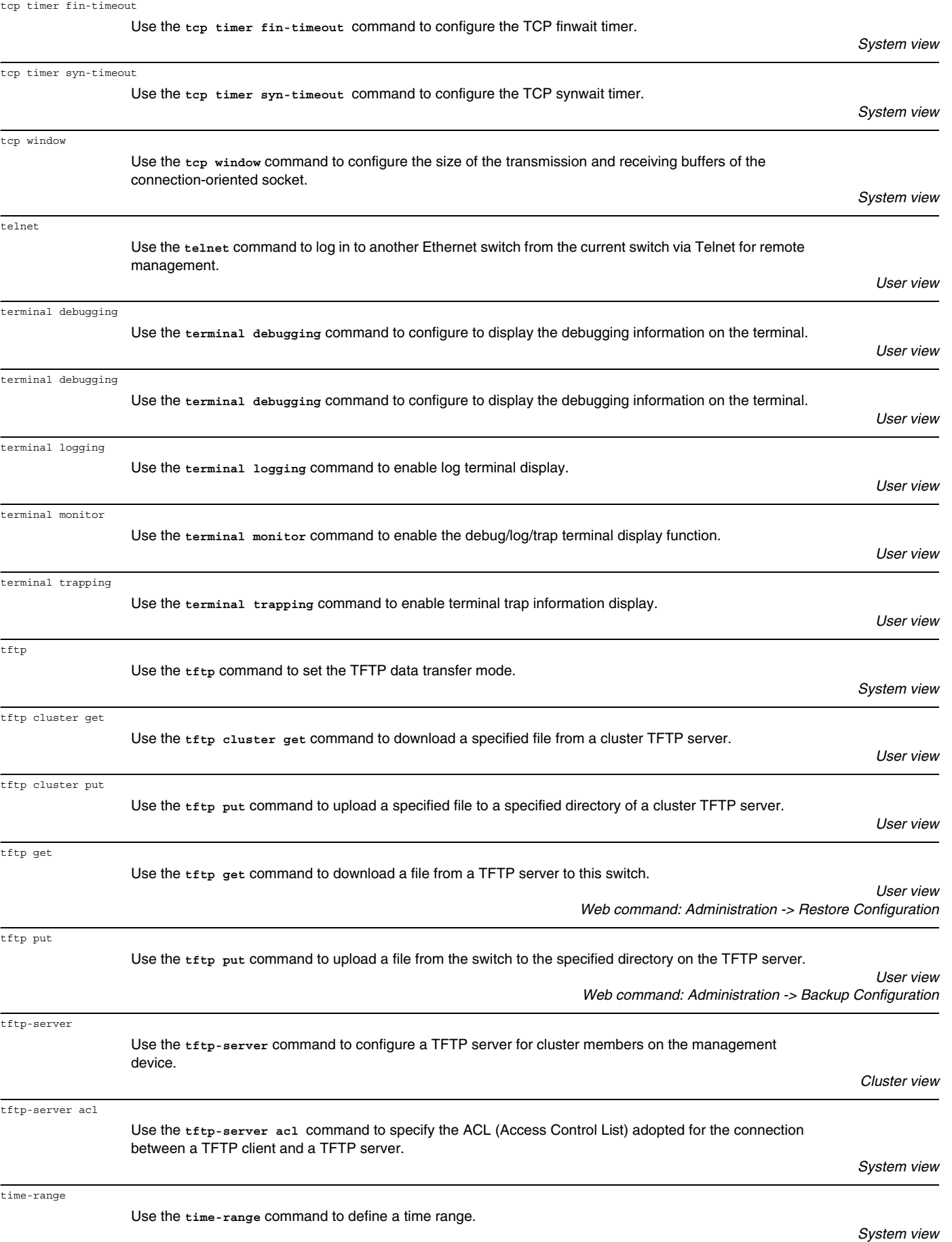

![](_page_40_Picture_218.jpeg)

*Ethernet Port view*

![](_page_41_Picture_226.jpeg)

![](_page_42_Picture_101.jpeg)

Free Manuals Download Website [http://myh66.com](http://myh66.com/) [http://usermanuals.us](http://usermanuals.us/) [http://www.somanuals.com](http://www.somanuals.com/) [http://www.4manuals.cc](http://www.4manuals.cc/) [http://www.manual-lib.com](http://www.manual-lib.com/) [http://www.404manual.com](http://www.404manual.com/) [http://www.luxmanual.com](http://www.luxmanual.com/) [http://aubethermostatmanual.com](http://aubethermostatmanual.com/) Golf course search by state [http://golfingnear.com](http://www.golfingnear.com/)

Email search by domain

[http://emailbydomain.com](http://emailbydomain.com/) Auto manuals search

[http://auto.somanuals.com](http://auto.somanuals.com/) TV manuals search

[http://tv.somanuals.com](http://tv.somanuals.com/)